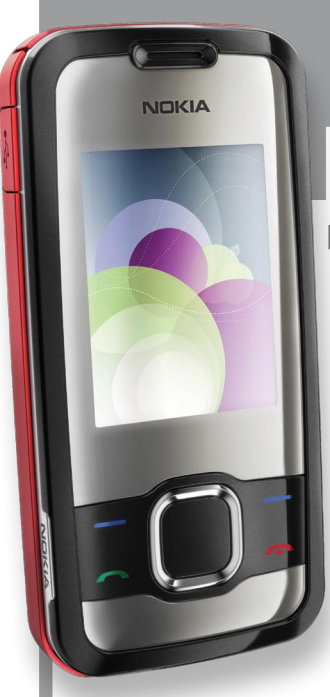

# **Nokia 7610 Supernova-ren**

**erabiltzailearen eskuliburua NOKIA** 

Euskaltelek itzulitako eta ekoiztutako eskuliburua

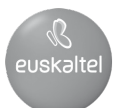

#### ADOSTASUN-DEKLARAZIOA

### $C$ <sub>6</sub>0434

 Honen bidez, NOKIA CORPORATIONek adierazten du RM-354ak 1999/5/EE zuzentarauko oinarrizko baldintzak eta aplikatu edo eskatu beharreko gainerako xedapenak betetzen dituela. Adostasundeklarazioaren kopia bat dago helbide honetan: http://www.nokia.com/phones/declaration\_of\_ conformity/.

© 2008 Nokia. Eskubide guztiak erreserbatuta.

Nokia, Nokia Connecting People eta Navi markak Nokia Corporation-en merkataritzako markak edo marka erregistratuak dira. Nokia tune Nokia Corporation-ek erregistratutako doinua da. Hemen aipatzen diren gainerako produktuak eta enpresen izenak haien jabeen marka komertzialak edo erregistratuak izan daitezke.

Debekatuta dago dokumentu osoa edo zati bat inolako eratan erreproduzitzea, transferitzea, banatzea edo jasotzea, Nokiaren aldez aurreko eta idatzizko baimenik gabe.

US Patent No 5818437 and other pending patents. T9 text input software Copyright® 1997-2008.Tegic Communications, Inc. Eskubide guztiak erreserbatuta.

**REG.** Includes RSA BSAFE cryptographic or security protocol software from RSA Security.

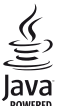

s powe«e» java and all Java-based marks are trademarks or registered trademarks of Sun Microsystems, Inc. Portions of the Nokia Maps software are @ 1996-2008 The FreeType Project. All rights reserved.

This product is licensed under the MPEG-4 Visual Patent Portfolio License (i) for personal and noncommercial use in connection with information which has been encoded in compliance with the MPEG-4 Visual Standard by a consumer engaged in a personal and noncommercial activity and (ii) for use in connection with MPEG-4 video provided by a licensed video provider. No license is granted or shall be implied for any other use. Additional information, including that related to promotional, intemal, and commercial uses, may be obtained from MPEG LA, LLC. See http:// www.mpegla.com

Produktu honek Ikusizko MPEG-4 Patenteen Zorroaren Lizentzia izan behar du, (i) kontsumitzaile batek helburu ezkomertzialarekin eta pertsonalarekin Ikusizko MPEG-4 Estandarraren arabera kodetutako informazioarekin lotutako erabilera pertsonal eta ez-komertzialerako, (ii) bideo-irtenbideen hornitzaile baimendu batek eskainitako MPEG-4 bideoarekin lotutako erabilera bateraturako. Ez da barne hartzen ez eta inplizituki hartzen ere beste zerbaiterako erabiltzeko lizentziarik. Erabilera komertzialari, sustatzaileari eta MPEG LA, LLC-ri buruzko informazio gehiago eska dezakezu. Ikus http:// www.mpegla.com.

Nokiak etengabe garatzeko politikarekin lan egiten du, eta eskubidea dauka dokumentu honetan deskribatutako produktuetan aldaketak eta hobekuntzak egiteko aurrez ohartarazi gabe.

APLIKATU BEHARREKO LEGEEK ONARTZEN DUTEN NEURRIAN, NOKIAK EZ DITU BERE GAIN HARTZEN DATUEN EDO SARREREN GALERAK, EZ ETA INOLAKO KALTE BEREZIAK ERE, ISTRIPUEN ONDORIO DIRENAK, ZUZENEKOAK EDO ZEHARKAKOAK, ARRAZOIA EDOZEIN DELA ERE.

DOKUMENTU HONETAKO EDUKIA BERE HORRETAN EMATEN DA. DOKUMENTU HONEN ZEHAZTASUNAK, FIDAGARRITASUNAK ETA EDUKIAK EZ DUTE BERMERIK IZANGO, EZ ESPLIZITURIK, EZ INPLIZITURIK, INDARREAN DAGOEN LEGEAK HORI ADIERAZI EZEAN, EZ ETA, BESTEAK BESTE, HELBURU JAKIN BATERAKO MERKATURATZE-BERMERIK ETA EGOKI IZATEAREN ONDORIOZKO BERMERIK ERE. NOKIAK ESKUBIDEA DU EDOZEIN UNETAN, AURREZ JAKINARAZI GABE, DOKUMENTU HAU BERRIKUSI EDO BALIOGABETZEKO.

Aplikazio, produktu eta zerbitzu jakin batzuk eskura egotea desberdina izan daiteke eskualde batetik bestera. Jarri harremanetan Nokiaren banatzailearekin, xehetasun gehiagori eta aukeran dauden hizkuntzei buruzko informazioa izateko.

#### Esportazioa kontrolatzea

Produktu honek AEBko eta beste herrialde batzuetako araudien eta legearen araberako osagaiak, teknologia edo softwarea izan ditzake. Debekatuta dago legeak urratzea.

#### FCC / INDUSTRY CANADA-REN OHARRA

Gailuak eragina izan dezake irratiaren edo telebistaren seinalearen harreran (adibidez, telefonoa hargailu batetik gertu erabiltzen denean). FCCk edo Industry Canadák telefonoa gehiago ez erabiltzeko eska diezazukete, interferentzia horiek ezaba ezin badaitezke. Laguntza behar izanez gero, jarri harremanetan banatzailearekin. Gailu honek FCC araudien 15. atala betetzen du. Funtzionamenduak bi baldintza hauek bete behar ditu: (1) gailu honek ez du interferentzia kaltegarririk sortu behar eta (2) jasotzen duen edozein interferentzia onartu behar du, nahi ez den funtzionamendua eragin dezaketenak barne. Nokiaren baimenik gabe gailuan aldaketak eginez gero, ekipoa erabiltzeko baimena ken dakioke erabiltzaileari.

Modeloaren zenbakia: 7610s

9209466/1. edizioa

## **Aurkibidea**

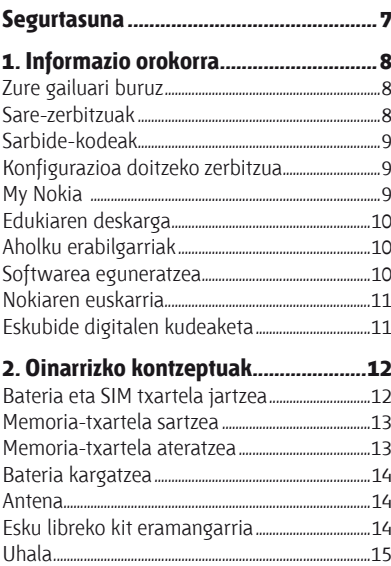

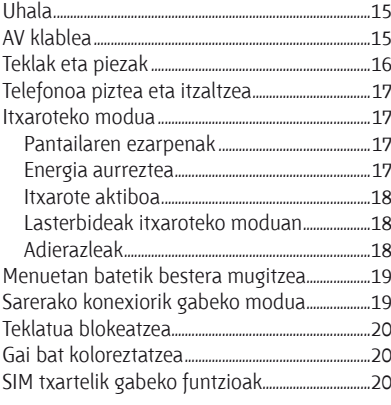

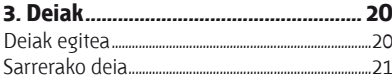

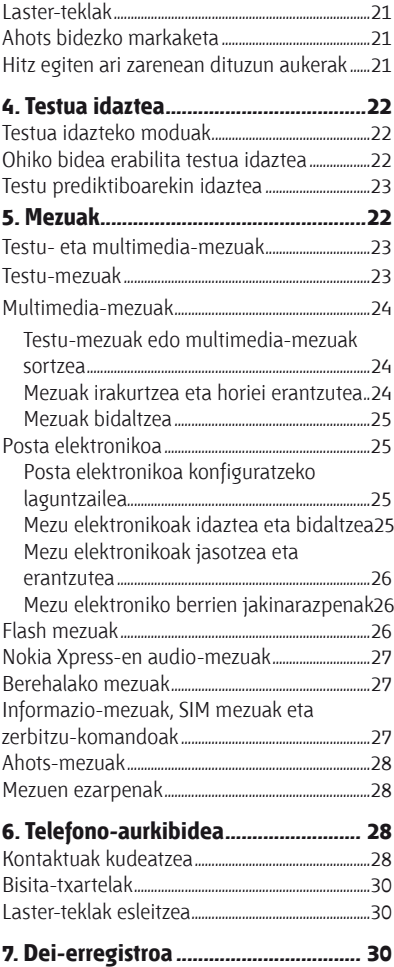

#### **Aurkibidea**

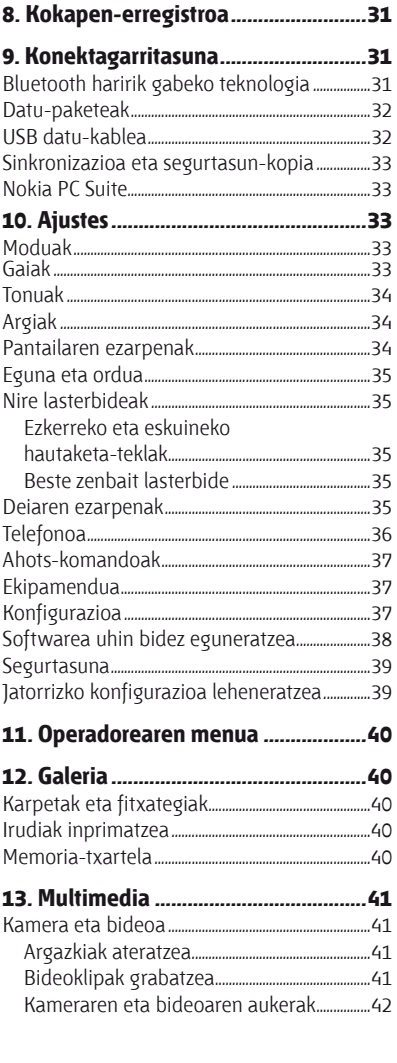

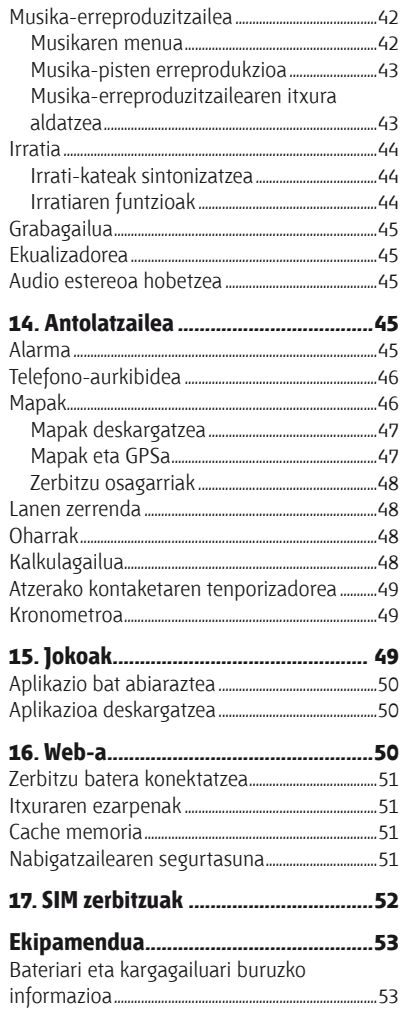

#### **Aurkibidea**

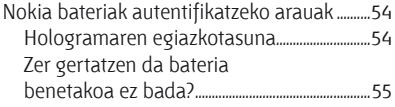

## **Zainketa eta mantentze-lana...............55**

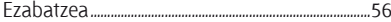

#### **Haurren inguruko informazio .................**

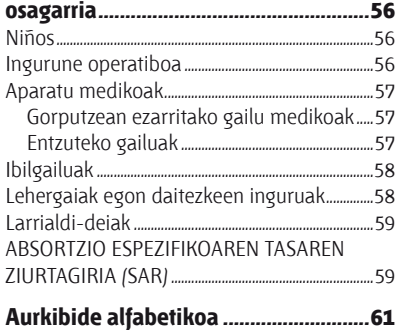

### **Segurtasuna**

Irakurri jarraibide erraz hauek. Arauak ez errespetatzea arriskutsua edo legez kontrakoa izan daiteke. Irakurri erabiltzailearen eskuliburu osoa informazio gehiago izateko.

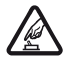

**PIZTU TELEFONOA ARRISKURIK GABE**<br>Ez piztu gailua mugikorrak erabiltzea debekatuta dagoen lekuetan edo interferentziak sor ditzakeen edo arriskuren bat ekar dezakeen lekuetan.

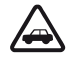

**CRREPIDEAN ERNE IBILTZEA FUNTSEZKOA DA**<br>Errespetatu tokian tokiko legedia. Gidatzen duzun bitartean, eskuak libre izan beti autoarekin maniobrak egin ahal izateko. Gogoratu errepidean gidatzeko lehen araua arretaz ibiltzea dela.

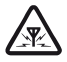

**EX** INTERFERENTZIAK<br>Gailu mugikor guztiek jaso ditzakete haien errendimenduari eragin diezaioketen interferentziak.

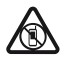

**A LEKU MUGATUETAN ITZALTZEA**<br>Errespetatu murrizketa guztiak. Itzali gailua hegazkinetan eta ekipo medikoetatik, erregaietatik, produktu kimikoetatik eta leherketak egiten diren tokietatik hurbil dauden lekuetan.

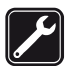

i **ZERBITZU TEKNIKO GAITUA** Zerbitzu teknikoetako langile gaituek soilik instala edo konpon dezakete produktua.

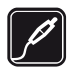

**EKIPAMENDUA ETA BATERIAK**<br>Fabrikatzaileak onartutako ekipamendua eta bateriak soilik erabili. Ez konektatu bateraezinak diren produktuak.

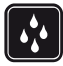

k **URAREKIKO ERRESISTENTZIA** Zure gailuak ezin du ura jasan. Ez ezazu busti.

### **1. Informazio orokorra**

### **Zure gailuari buruz**

Gidaliburu honetan deskribatutako gailu mugikorraren erabilera sare hauek onartzen dute: GSM 850,900,1800 eta 1900 MHz. Sareei buruz informazio gehiago izateko, jarri zure zerbitzuhornitzailearekin harremanetan.

Gailu honetako funtzioak erabiltzean, errespetatu legeak eta gainerako pertsonen pribatutasuna eta legezko eskubideak, copyrightak barne, baita tokiko ohiturak ere. Copyrighten babesak direla eta, agian, irudi, musika eta beste eduki batzuk ezingo dituzu kopiatu, aldatu edo transferitu.

Aurrez instalatutako gogokoak edo estekak izan ditzake gailuak, hirugarrenen Interneteko guneetara sartzeko. Halaber, hirugarrenen guneetara sar zaitezke gailuaren bidez. Hirugarrenen guneak ez daude Nokiarekin lotuta, eta Nokiak ez ditu horiek babesten, ez eta horien gaineko erantzukizunik bere gain hartzen ere. Gune horietara sartzen bazara, ardura berak hartu beharko dituzu segurtasunari eta edukiari dagokionez.

**Kbobarra:** gailu honen funtzioak –erlojuaren alarma salbu– erabiltzeko, piztuta egon behar du. Ez piztu haririk gabeko gailua interferentziak sor ditzakeen edo arriskuren bat ekar dezakeen lekuetan.

Gogoratu telefonoan gordetzen duzun informazio garrantzitsu guztiaren segurtasun-kopiak egitea edo idatziz erregistratzea.

Beste gailu batekin konektatu nahi baduzu, lehenik irakurri dagokion erabiltzailearen gidaliburua, segurtasun-jarraibideak zein diren ongi jakiteko. Ez konektatu bateraezinak diren produktuak.

### **Sare-zerbitzuak**

Telefonoa erabiltzeko, haririk gabeko zerbitzuen hornitzaile baten zerbitzuak kontratatu behar dituzu. Funtzio askok sare-funtzio bereziak behar dituzte. Funtzio horiek ez daude erabilgarri sare guztietan. Litekeena da, sare batzuetan, zerbitzu-hornitzailearekin hitzarmen bat sinatu behar izatea sare-zerbitzua erabili ahal izateko. Zure zerbitzu-hornitzaileak emango dizkizu jarraibideak, eta jakinaraziko dizu zenbat kobratuko dizuten. Litekeena da sare batzuek zenbait muga izatea eta horiek sare-zerbitzuak erabiltzeko moduan eragitea. Adibidez, baliteke sare batzuek ez onartzea hizkuntzaren menpe dauden zenbait karaktere eta zerbitzu, eta litekeena da zerbitzu-hornitzaileak eskatu izana funtzio batzuk gailuan erabilgarri edo aktibatuta ez egotea. Hala bada, funtzio horiek ez dira agertuko zure telefonoaren menuan. Zure gailuak konfigurazio bereziak izan ditzake; esate baterako, aldaketak menuen izen eta ordenetan eta menuetan. Informazio gehiago nahi baduzu, jarri zerbitzu-hornitzailearekin harremanetan.

### **Sarbide-kodeak**

Telefonoak sarbide-kodeak eta segurtasun-ezarpenak nola erabili zehazteko, hautatu **Menú** >

#### **Ajustes** > **Ajs. seguridad** > **Códigos de acceso.**

- PIN (UPIN) kodeak, SIM (USIM) txartelarekin batera dagoenak, txartela baimenik gabe erabiltzetik babesten laguntzen du.
- PIN2 (UPIN2) kodea, SIM (USIM) txartel batzuekin batera dagoena, beharrezkoa da zerbitzu jakin batzuetara sartzeko.
- PUK (UPUK) eta PUK2 (UPUK2) kodeak SIM (USIM) txartelarekin batera egon daitezke. PIN kodea hiru aldiz jarraian oker idazten baduzu, PUK kodea eskatuko zaizu. Kode horiek ez badizkizute eman, jarri harremanetan zure zerbitzu-hornitzailearekin.
- Segurtasun-kodeak telefonoa baimenik gabe erabiltzetik babesten laguntzen du. Kodea sortu eta alda dezakezu, eta telefonoa konfiguratu, kodea eska dezan. Gorde kodea leku sekretu eta seguruan, telefonotik urrun. Kodea ahaztu eta telefonoa blokeatu bazaizu, zerbitzu teknikora jo beharko duzu; baliteke kargu gehigarriak aplikatzea. Informazio xeheagoa eskuratzeko, jarri harremanetan Nokia Care gunearekin edo zerbitzuhornitzailearekin.
- Murriztapenen pasahitza beharrekoa da zure telefonora edo zure telefonotik (sarezerbitzua) egindako deien murriztapen-zerbitzua erabiltzeko.
- Web nabigatzailearen doikuntzak ikusteko edo aldatzeko, hautatu **Menú** > **Ajustes** > **Ajs. seguridad** > **Ajustes módulo seg..**

### **Konfigurazioa doitzeko zerbitzua**

Sare-zerbitzu batzuk erabiltzeko (mugikorrentzako Interneteko zerbitzuak, multimedia mezuen zerbitzua (MMS), Nokia Xpress-en audio-mezularitza edo urruneko Internet zerbitzari bat sinkronizatzea), telefonoak konfigurazio jakin batzuk eduki behar ditu doituta. Doikuntzen eskuragarritasunari buruzko informazio gehiago izateko, jarri harremanetan zure zerbitzuhornitzailearekin edo Nokia banatzaile baimendu batekin edo ikus ezazu Nokiaren web guneko laguntzari buruzko informazioa. **Ikus, "Nokiaren euskarria", 11. or.**

Konfigurazio-mezu batean ezarpenak jasotzen badituzu eta ezarpen horiek ez badira automatikoki gordetzen edo aplikatzen, **Ajustes de configuración recibidos** mezua jasoko duzu. Doikuntzak gordetzeko, hautatu **Mostrar** > **Guardar**. Beharrezkoa bada, idatzi zerbitzuhornitzaileak emandako PIN kodea.

### **My Nokia**

Eskura dituzu doako aholkuak, Nokia telefonorako trikimailuak eta laguntza, probarako eduki gehigarria, erakustaldi interaktiboak, web gune pertsonalizatua eta Nokiaren azken produktuei eta zerbitzuei buruzko berriak.

#### **Informazio orokorra**

Aprobetxatu ahalik eta gehien zure Nokia telefonoa; erregistratu orain My Nokia-n! Zure lurraldean eskuragarri dagoen jakiteko, ikus www.nokia.com/mynokia.

### **Edukiaren deskarga**

Eduki berriak (adibidez, gaiak) deskarga ditzakezu telefonoan (sare-zerbitzua).

**Garrantzitsua:** Kalte egin dezaketen programen aurkako babes eta segurtasun egokia eskaintzen dizuten konfiantzako zerbitzuak bakarrik erabili.

Kontsultatu zerbitzu-hornitzailearekin zerbitzuen erabilgarritasuna eta prezioak.

### **Aholku erabilgarriak**

Zure telefonoari buruzko galderak badituzu edo nola erabiltzen den ziur ez badakizu, erabiltzailearen eskuliburura jo. Horrek lagundu ez badizu, saiatu hau egiten:

- Berrabiarazi gailua: itzali telefonoa eta atera bateria. Segundo batzuk igarotzean, sartu bateria berriz, eta piztu telefonoa.
- Jarri hasierako konfigurazioa. **Ikus "Jatorrizko konfigurazioa leheneratzea", 39. or.**
- Egunerako telefonoaren aplikazioa Nokia Software Updater erabilita, eskuragarri baldin badago. **Ikus "Softwarea eguneratzea", 10. orrialdean.**
- Ikus Nokiaren Web gunea edo jarri harremanetan Nokia Care-rekin. **Ikus, "Nokiaren euskarria", 11. or.**

Argitu gabeko galderaren bat baduzu, jarri harremanetan tokiko Nokia Care puntuarekin, konpontzeko aukerei buruzko informazioa eskuratzeko. Zure telefonoa konpontzera bidali aurretik, zure telefonoko datuen segurtasun-kopia eta grabazio bat egin.

### **Softwarea eguneratzea**

Funtzio eta prestazio berriak eta errendimendu handiagoa dituen software-eguneratzeak eskain ditzake Nokiak. Eguneratze horiek PC Nokia Software Updater aplikazioarekin eska ditzakezu. Gailuaren softwarea eguneratzeko, nahitaezkoa da Nokia Software Updater aplikazioa eta Microsoft Windows 2000, XP edo Vistarekin bateragarria den PC bat edukitzea, baita banda zabaleko Interneterako sarbidea eta gailua PCra konektatzeko datu-kable bateragarria izatea ere.

Informazio gehiago izateko eta Nokia Software Updater aplikazioa deskargatzeko, ikus www. nokia.com/softwareupdate edo Nokiaren tokiko web gunea.

Zure sareak softwarea uhinen bidez eguneratzea onartzen badu, telefonoz eskatu ahal izango dituzu eguneratzeak. **Ikus "Softwarea uhin bidez eguneratzea", 38. orrialdean.**

I **Garrantzitsua:** Kalte egin dezaketen programen aurkako babes eta segurtasun egokia eskaintzen dizuten konfiantzako zerbitzuak bakarrik erabili.

### **Nokiaren euskarria**

Ikus <www.nokia.com/support> gunea edo zure herrialdeko Nokiaren web gunea, eskuliburu honen bertsio eguneratua eskuratzeko, informazio osagarria irakurtzeko, deskargak egiteko eta Nokiaren produktuekin lotutako zerbitzuak zein diren jakiteko.

#### **Konfigurazioa doitzeko zerbitzua**

Deskargatu doan konfigurazioko ezarpenak (MMS, GPRS, posta elektronikoa edo beste zerbitzu batzuetarako), www.nokia.com/support gunetik, modelo honetarako.

#### **Nokia PC Suite**

PC Suite eta hari lotutako informazio gehiago Nokiaren web gunean (<www.nokia.com/ support>) eskura dezakezu.

#### **Nokia Care zerbitzuak**

Nokia Care zerbitzuekin harremanetan jarri nahi izanez gero, kontsultatu Nokiaren harremanetarako zentroen zerrenda www.nokia.com/ customerservice gunean.

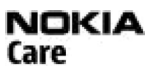

#### **Mantentze-lanak**

Mantentze-lanetako zerbitzuei dagokienez, ikus Nokia Care-ren zerbitzu-zentrorik hurbilena zein den, www.nokia.com/repair helbidean.

### **Eskubide digitalen kudeaketa**

Jabego intelektualeko eskubideak babesteko, copyrightak barne, edukiaren jabeek hainbat teknologia-mota erabil ditzakete eskubide digitalak kudeatzeko (DRM). Gailuak hainbat DRM software-mota erabiltzen ditu DRM bidez babestutako edukian sartzeko. Gailu honekin WMDRM10, OMA DRM 1.0, berriz bidaltzeko aukera blokeatzen zaion OMA DRM 1.0 eta OMA DRM 2.0. bidez babestutako edukia eskura dezakezu. DRM softwareren batek edukia babestea lortzen ez badu, edukiaren jabeek eska dezakete DRM software horrek DRM bidez babestutako eduki berrira sartzeko duen gaitasuna ezeztatzeko. Zure gailuan dagoen eduki hori berritzea ere saihets dezake ezeztatze horrek. DRM softwarea berritzeak ez dio eragiten beste DRMmota batzuekin babestutako edukiaren erabilerari edo DRM bidez babestu gabeko edukiaren erabilerari.

Eskubide digitalen kudeaketa (DRM) bidez babestutako edukia aktibatze-gako batekin batera ematen da, eta gako horrek zehazten ditu edukia erabiltzeko dituzun eskubideak. Zure gailuak DRM OMA bidez babestutako edukia badu, erabili Nokia PC Suiteren segurtasunkopiak egiteko funtzioa, aktibatze-kodeen eta edukiaren segurtasun-kopia bat egiteko.

#### **Oinarrizko kontzeptuak**

Baliteke beste transferentzia-metodo batzuek ez transferitzea aktibatze-kodeak, eta horiek edukiarekin leheneratu behar dira, gailuaren memoria formateatu ondoren DRM OMA bidez babestutako edukia erabiltzen jarraitu ahal izateko. Gailuko fitxategiek kalteak jasango balituzte, baliteke aktibatze-kodeak ere leheneratu behar izatea.

Zure gailuak WMDRM bidez babestutako edukia badu (bai aktibatze-kodeak, bai edukia), galdu egingo dira gailuko memoria formateatzen bada. Gailuko fitxategiek kalteak jasaten badituzte, baliteke aktibatze-kodeak eta edukia ere galtzea. Aktibatze-kodeak edo edukia galtzeak mugatu egin dezake gailuan eduki hori berriro erabiltzeko aukera. Informazio gehiago lortzeko, jarri harremanetan zure zerbitzu-hornitzailearekin.

## **2. Oinarrizko kontzeptuak**

### **Bateria eta SIM txartela jartzea**

Bateria atera aurretik, telefonoa itzali beti eta deskonektatu kargagailua. Gailu hau BL-4S bateriarekin erabiltzeko diseinatuta dago. Erabili beti jatorrizko Nokia bateriak. **Ikus "Nokia bateriak autentifikatzeko arauak", 54. or.**

SIM txartela eta haren kontaktuak oso erraz honda daitezke harramazka edo tolesturekin; kontuz erabili behar duzu, beraz, telefonoan sartzerakoan edo ateratzerakoan.

- 1. Atzeko karkasa jaso eta ateratzeko, sakatu irekitzeko botoia. Atera bateria.
- 2. Ireki SIM txartelaren konpartimendua (2), eta sartu txartela konpartimenduan, kontaktu-alderdia behera begira duela. Itxi SIM txartelaren konpartimentua.

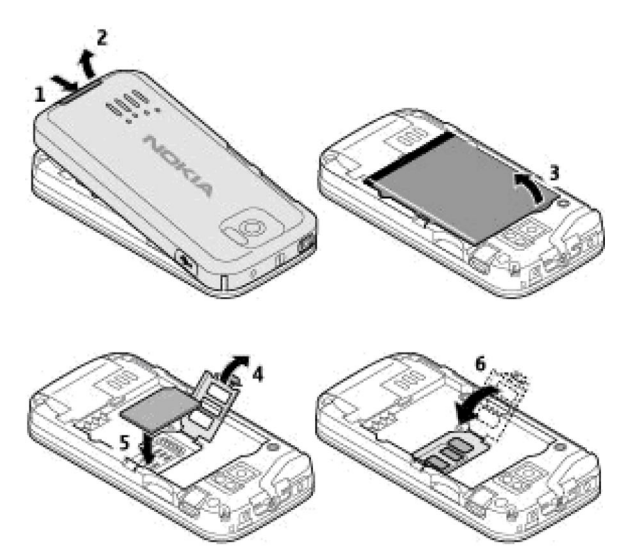

3. Bateria sartzean, kontuz kontaktuekin. Jarri berriro atzeko karkasa.

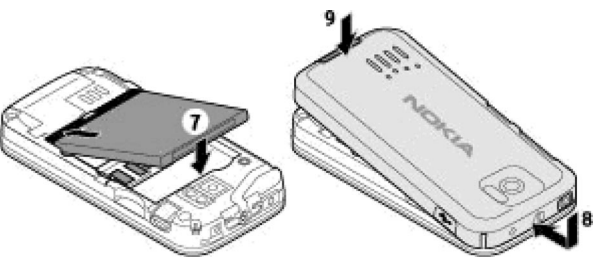

### **Memoria-txartela sartzea**

Erabili Nokiak gailu honetarako onartutako microSD txartelak bakarrik. Memoria-txarteletarako sektorean onartutako estandarrak erabiltzen ditu Nokiak; dena den, baliteke marka batzuk gailu honekin erabat bateragarriak ez izatea. Txartel bateraezinek kalte egin diezaiekete txartelari berari edo gailuari, eta horietan gordetako datuak honda ditzakete.

Gehienez ere 2 GB-ko microSD txartelak onartzen ditu zure telefonoak.

- 1. Atera atzeko karkasa.
- 2. Sartu memoria-txartela microSD txartelaren artekan, kontaktua beherantz duela, eta presio egin ongi sartu arte.
- 3. Jarri berriro atzeko karkasa.

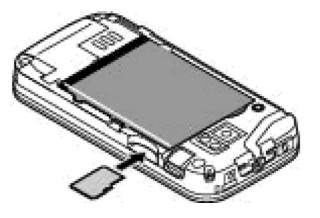

### **Memoria-txartela ateratzea**

I **GARRANTZITSUA:** Ez atera memoria-txartela martxan dagoenean, txartelera sartzen ari denean. Martxan dagoen bitartean txartela ateratzen bada, memoria-txartela, gailua eta txartelean gordetako datuak honda daitezke.

Telefonoa martxan dela kendu edo alda dezakezu memoria-txartela, itzali beharrik gabe.

- 1. Ziurtatu ez dagoela memoria-txartela erabiltzen ari den aplikaziorik.
- 2. Atera atzeko karkasa.
- 3. Sakatu pixka bat memoria-txartela, askatzeko, eta atera.
- 4. Jarri berriro atzeko karkasa.

**14**

#### **Oinarrizko kontzeptuak**

### **Bateria kargatzea**

Bateria aurrez kargatzen bada ere, baliteke karga-mailak desberdinak izatea.

- 1. Konektatu kargagailua paretako korronte-hartune batera.
- 2. Konektatu kargagailua telefonoari.
- 3. Bateria erabat kargatuta dagoenean, deskonektatu kargagailua gailutik eta, gero, korronte-hartunetik.

Bateria erabat deskargatuta badago, minutu batzuk pasatuko dira pantailan karga-adierazlea agertu arte edo deia egin ahal izan arte.

Kargatzeko denbora erabiltzen duzun kargagailuaren araberakoa da. AC-3 kargagailuarekin BL-4S bateria kargatzeko, hiru ordu behar dira gutxi gorabehera, telefonoa deiak jasotzeko/egiteko moduan badago.

### **Antena**

Litekeena da zure gailuak barneko eta kanpoko antenak edukitzea. Irratiuhin bidezko beste transmisio-gailu batzuekin gertatzen den bezala, antena seinalea igortzen edo jasotzen ari den bitartean, ez ukitu antena beharrezkoa ez bada. Antena hori ukitzeak komunikazioaren kalitateari eragiten dio; horregatik, litekeena da gailuak behar baino potentzia gehiagorekin funtzionatu behar izatea eta bateriaren iraupena laburtzea. Antenaren eremua grisez markatuta dago irudian.

### **Esku libreko kit eramangarria**

K **Oharra:** Neurrizko bolumenean entzun musika. Irratia etengabe oso ozen izateak entzumenari kalte egin diezaioke. Bozgorailua erabiltzen duzunean, ez jarri telefonoa belarri ondoan, bolumena altuegia izan liteke eta.

**Dharra:** Entzungailuak erabiltzen badituzu, baliteke kanpoko soinuak ongi ez entzutea. Ez erabili entzungailuak arriskutsua den egoeratan.

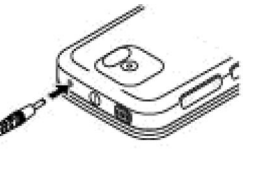

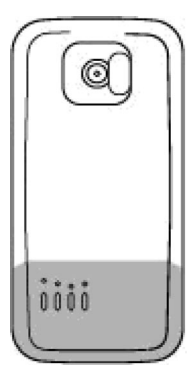

AV Nokia konektoreari Nokiak onartutakoak ez diren kanpoko gailu bat edo esku libreko kit bat konektatzean, arreta berezia jarri.

Ez konektatu irteerako seinalea sortzen duten produktuak, gailuari kalte egin diezaiokete eta. Ez konektatu tentsio-iturririk Nokia AV konektorera.

### **Uhala**

- 1. Ireki atzeko karkasa.
- 2. Sartu uhala pintzaren atzetik eta itxi atzeko karkasa.

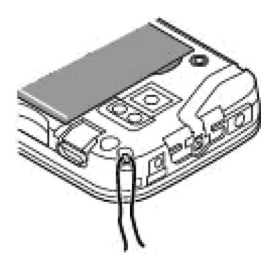

### **AV klablea**

Galeriako irudiak eta berehalako mezuak telebistan bistaratzeko, konektatu Nokia CA-92U bideo-irteerako kablea telefonoaren AV konektoreari. Kablea telebistan konektatzean, kontuan izan kolore-kodea. Funtzio hori ez dago bideoklipak ikusteko pentsatua.

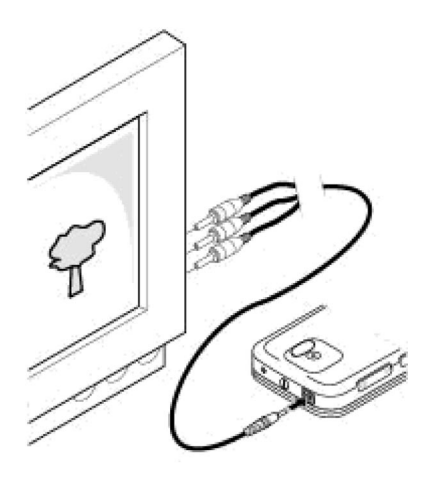

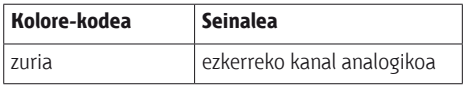

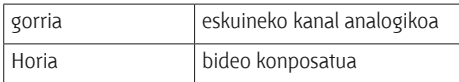

### **Teklak eta piezak**

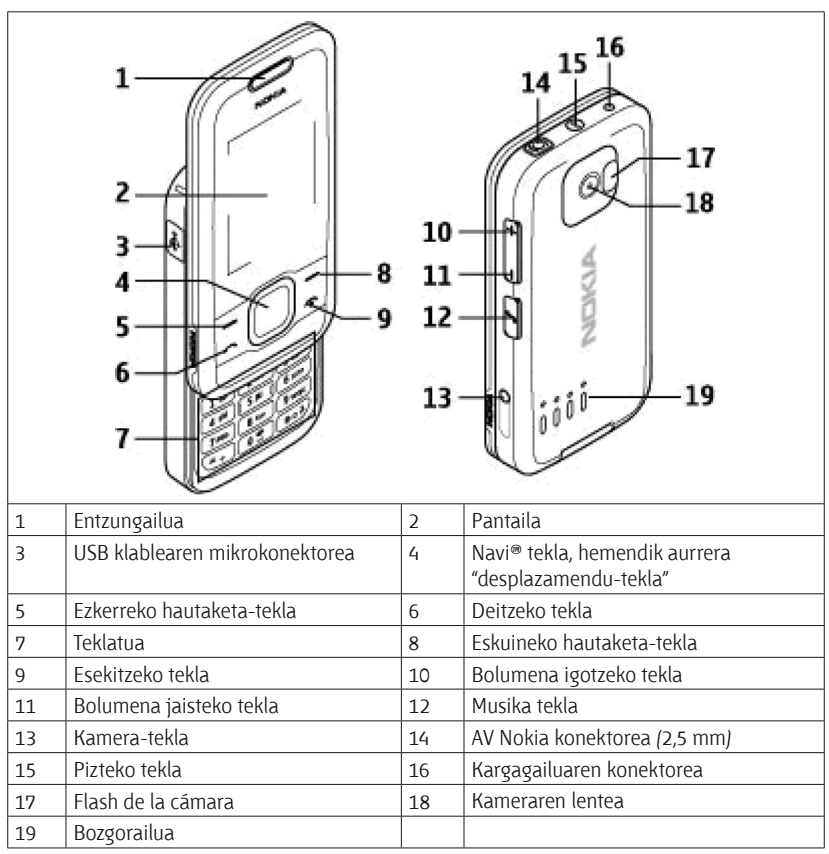

### **Telefonoa piztea eta itzaltzea**

Telefonoa pizteko edo itzaltzeko, luze sakatu pizteko tekla.

Telefonoak PIN kodea eskatzen badu, sar ezazu (pantailan \*\*\*\* agertuko da).

Telefonoak data eta ordua eskatzen badizu, jarri zure ordu-eremua, Greenwicheko meridianoko orduarekiko (GMT) diferentziaren arabera, eta sartu data. **Ikus "Eguna eta ordua", 35. or**.

Telefonoa lehen aldiz pizten duzunean, agian eskatuko dizu zerbitzu-hornitzailearen

konfigurazio-ezarpenak eskuratzeko (sare-zerbitzua). Informazio gehiago lortzeko, ikus **Conect. con sop. serv. Ikus "Konfigurazioa", 37. or,** eta **"Konfigurazioa doitzeko zerbitzua", 9. or.**

### **Itxaroteko modua**

Telefonoa erabiltzeko prest dagoenean eta karaktererik sartu ez denean, deiak egiteko/ jasotzeko moduan jartzen da.

#### **Pantailaren ezarpenak**

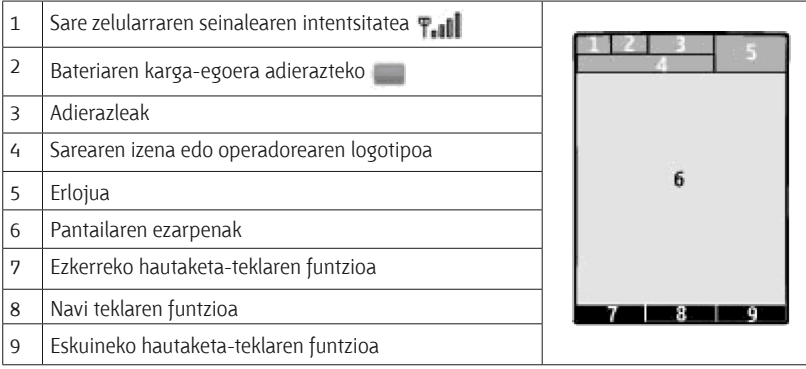

Ezkerreko eta eskuineko hautaketa-teklen funtzioa aldatu egin dezakezu. **Ikus "Ezkerreko eta eskuineko hautaketa-teklak", 35. or.**

#### **Energia aurreztea**

Telefonoak **Ahorro de energía** funtzioa eta **Modo suspensión** ditu, itxaroteko egoeran teklarik sakatzen ez baduzu energia aurrezteko. Funtzio horiek aktiba ditzakezu. **Ikus "Pantailaren ezarpenak", 34. or.**

#### **Itxarote aktiboa**

Itxaroteko modu aktiboan gailuaren funtzioen zerrenda bat eta telefonoaren informazioa ikus daitezke, eta zuzenean sar daiteke horietara.

Itxarote aktiboa aktibatzeko edo desaktibatzeko, hautatu **Menú** > **Ajustes** > **Ajustes pantalla** > **Espera activa** > **Modo espera activa.**

Itxaroteko modu aktiboan, joan gora edo behera zerrendan mugitzeko, eta hautatu **Selecc.** edo **Ver.** Geziek adierazten dute informazio gehiago dagoela eskuragarri. Nabigazioa geldiarazteko, aukeratu **Salir**.

Modu aktiboa antolatzeko eta aldatzeko, hautatu **Opciones** atalean eskuragarri dauden aukeretatik bat.

#### **Lasterbideak itxaroteko moduan**

Markatutako zenbakien zerrendan sartzeko, sakatu behin deitzeko tekla. Zerrendako zenbaki batera deitzeko, joan zenbaki horretara edo izenera eta sakatu deitzeko tekla.

Web nabigatzailea irekitzeko, luze sakatu **0** tekla.

Ahots-ontzira deitzeko, luze sakatu **1** tekla.

Teklak lasterbide gisa erabil ditzakezu. **Ikus "Laster-teklak". 21. or**.

#### **Adierazleak**

Irakurri gabeko mezuak dituzu.

 Bidali gabeko mezuak, ezeztatutako mezuak edo bidaltzean errorea eman duten mezuak dituzu.

- Galdutako deiak dituzu.
- Teklatua blokeatuta dago.
- Telefonoak ez du jotzen deiak edo testu-mezuak jasotzean.
- Alarma bat jarri da.
- $\mathbf{G}/\mathbf{F}$  Telefonoa GPRS edo EGPRS sare batean dago harpidetuta.
- 同 / **E** GPRS edo EGPRS konexio bat ezarrita du telefonoak.
- GPRS edo EGPRS konexioa bertan behera utzi da (zain).
- Bluetooth konexioa aktibatuta dago.
- Bi telefono-linea badituzu, bigarren telefono-linea hautatuta dagoela adierazten du.
- $\Box$ 5 Sartzen diren dei guztiak beste zenbaki batera desbideratuko dira.
- Deiak erabiltzaile-talde itxi batera mugatu dira.

**Profil aktiboa programatuta dago une honetan.** 

### **Menuetan batetik bestera mugitzea**

Telefonoak funtzio ugari eskaintzen ditu, eta horiek menuetan multzokatzen dira.

- 1. Menura sartzeko, hautatu **Menú**.
- 2. Mugitu menuan eta hautatu aukera bat (adibidez, **Ajustes**).
- 3. Menuak azpimenuak badauzka, aukeratu nahi duzuna (adibidez, **Ajustes llamada**).
- 4. Hautatutako azpimenuak beste azpimenu batzuk badauzka, egin berriz 3. urratsa.
- 5. Aukeratu nahi duzun doikuntza.
- 6. Aurreko menuaren mailara itzultzeko, hautatu **Atrás**. Menutik irteteko, hautatu **Salir**.

Menuaren ikuspegia aldatzeko, hautatu **Opciones** > **Vista menú princip.** > **Lista, Cuadrícula, Cuadrícula con etiq.** o **Ficha.**

Menua berrantolatzeko, joan mugitu nahi duzun menura eta hautatu **Opciones** > **Organizar** > **Mover.** Menua nahi duzun tokira mugitu eta hautatu **Aceptar**. Aldaketa gordetzeko, hautatu **Hecho** > **Sí.**

### **Sarerako konexiorik gabeko modua**

Erabili sarerako konexiorik gabeko modua ingurune irratisentikorretan —adibidez, hegazkin eta ospitaleetan—, irrati-maiztasuneko funtzio guztiak desaktibatzeko. Lineaz kanpoko jokoak, agenda eta telefono-zenbakiak erabili ahal izango dituzu. Sarerako konexiorik gabeko modua aktibatuta dagoenean, bistaratzen da.

Sarerako konexiorik gabeko modua aktibatzeko edo konfiguratzeko, hautatu **Menú** > **Ajustes** > **Modos** > **Vuelo** > **Activar** o **Personalizar.**

Sarerako konexiorik gabeko modua desaktibatzeko, hautatu beste edozein modu.

#### **Konexiorik gabeko moduan larrialdiko deiak egitea**

Sartu larrialdiko zenbakia, sakatu deitzeko tekla eta hautatu **Sí** hau galdetzean: **¿Salir de perfil de vuelo?**

**Abbarra:** Gailua konexio gabeko moduan dagoenean, ezin da deirik egin, ez jaso –larrialdiko deiak barne–, ez sare-estaldura behar duten funtzioak erabili. Deiak egiteko, lehenbizi gailuaren funtzioa aktibatu behar duzu, eta, horretarako, profilak aldatu behar dituzu. Gailua blokeatuta badago, markatu blokeatze-kodea. Gailua blokeatuta dagoela eta konexiorik gabeko moduan dagoenean larrialdi-dei bat egin behar baduzu, gailua programatutako larrialdi-zenbaki ofiziala idatz dezakezu blokeatze-kodearen eremuan eta "deitu" aukeratu. Gailuak baieztatuko dizu konexiorik gabeko modutik irteteko puntuan zaudela larrialdi-dei bat egiteko.

### **Teklatua blokeatzea**

Teklatua blokeatzeko eta teklak ustekabean sakatzea eragozteko, hautatu **Menú**, eta sakatu \* ondorengo 3,5 segundoetan.

Teklatua desblokeatzeko, hautatu **Desbloq.** eta sakatu \* 1,5 segundoz. Beharrezkoa bada, idatzi blokeatzeko pasahitza.

Teklatua blokeatuta dagoela dei bati erantzuteko, sakatu deitzeko tekla. Deia amaitzean edo ez onartzean, teklatua automatikoki blokeatuko da.

Halaber, eskura dituzu **Bloq. auto del teclado eta Bloq. teclado seguríd.** aukerak. **Ikus "Telefonoa", 36. or**.

Gailua edo teklatua blokeatuak egon arren, deitu daiteke telefonoan programatutako larrialdizenbaki ofizialera.

### **Gai bat koloreztatzea**

Zure telefonoa pertsonalizatu nahi baduzu, koloreztatu gai batzuk metodo hauetako bat erabilita:

- Kameraren bisorearekin koloreak hautatzeko, hautatu **Menú** > **Ajustes** > **Temas** > **Colorear tema** eta jarraitu jarraibideei.
- Galerian gordetako irudi bateko koloreak hautatu nahi badituzu, hautatu irudia, **Opciones** > **Usar imagen** > **Colorear tema** eta jarraitu jarraibideei.

### **SIM txartelik gabeko funtzioak**

Baliteke zure telefonoaren funtzio batzuk SIM txartela sartu gabe erabili ahal izatea, esaterako, Antolatzailea eta jokoak. Menuetako zenbait funtzio indargabetuta agertuko dira, eta ezingo dira erabili.

## **3. Deiak**

### **Deiak egitea**

Deia hainbat eratara has dezakezu:

- Sartu telefono-zenbakia aurrezenbakiarekin, eta sakatu deitzeko tekla. Nazioarteko dei bat egiteko, sakatu **\*** bi aldiz nazioarteko aurrezenbakia sartzeko (nazioarteko sarbide-kodearen ordez erabil dezakezu + zeinua) eta, ondoren, sartu herrialdearen kodea, aurrezenbakia (hala behar izanez gero, hasierako 0 gabe), eta hartzailearen telefono-zenbakia.
- Markatutako zenbakien zerrendan sartzeko, sakatu behin deitzeko tekla deiak jasotzeko/ egiteko egoeran. Hautatu zenbaki edo izen bat, eta sakatu deitzeko tekla.
- Bilatu gordetako izen edo telefono-zenbaki bat **Guía** atalean. **Ikus "Kontaktuak kudeatzea", 28. or.**

Dei bat egitean bolumena doitzeko, sakatu bolumena igotzeko edo jaisteko tekla.

### **Sarrerako deia**

Sarrerako dei bati erantzuteko, sakatu deitzeko tekla edo ireki tapa lerragarria. Dei bat amaitzeko, sakatu deia amaitzeko tekla edo itxi tapa lerragarria.

Sarrerako dei bat ez onartzeko, sakatu deia amaitzeko tekla. Deiaren tonua isilarazteko, hautatu **Silenciar**.

### **Laster-teklak**

Lehendabizi, esleitu telefono-zenbaki bat 2tik 9ra arteko zenbaki-tekla bakoitzari. **Ikus "Lasterteklak esleitzea". 30. or.**

Erabili markatzeko lasterbide bat, era hauetako batean deitzeko:

- Sakatu zenbaki-tekla bat eta, gero, dei-tekla.
- **Menú** > **Ajustes** > **Ajustes llamada** > **Marcación rápida** > **Activar** aukera hautatuta badago, luze sakatu zenbaki-tekla bat.

### **Ahots bidezko markaketa**

Egin telefono-dei bat Agendan gordeta duzun izena esanda.

Ahots-komandoak hizkuntzaren baitan daude; beraz, **Menú** > **Ajustes** > **Ajustes teléfono** >

**Ajustes de idioma** > **Idioma reconocim.** eta zure hizkuntza hautatu behar dituzu ahots bidezko markaketa erabili aurretik.

**> Oharra:** Ahots-identifikatzaileak erabiltzea zaila suerta daiteke inguru zaratatsuetan edo larrialdiko egoera batean. Horregatik, ez fidatu ahots bidezko markaketaz bakarrik kasu guztietarako.

- 1. Deiak jasotzeko/egiteko egoeran, luze sakatu eskuineko aukeraketa-tekla edo bolumena jaisteko tekla. Tonu labur bat entzungo da eta testu hau agertuko da: **Por favor, hable ahora.**
- 2. Esan markatu nahi duzun kontaktuaren izena. Ahotsa ezagutzeko sistemak funtzionatzen badu, kointzidentzia-zerrenda bat bistaratuko da. Telefonoak zerrendako lehenbiziko kointzidentziaren ahots-komandoa erreproduzitzen du. Emaitza zuzena ez bada, zoaz beste sarrera batera.

### **Hitz egiten ari zarenean dituzun aukerak**

Hitz egiten ari zarenean dituzun aukeretako asko sare-zerbitzuak dira. Eskuragarritasunari buruzko informazio gehiago lortzeko, jarri harremanetan zure zerbitzu-hornitzailearekin.

#### **Deiak**

Hitz egiten ari zarela, hautatu **Opciones.** Aukera hauek eduki ditzakezu:

Dei-aukera hauek daude: **Silenciar micrófono** edo **Activar micrófono, Guía, Menú, Bloquear teclado, Grabar, Claridad de voz, Altavoz** edo **Teléfono**.

Sareko aukerak hauek dira: **Responder** edo **Rechazar**, **Retener** edo **Activar**, **Llamada nueva**, **Añadir a multiconf.**, **Finalizar llamada**, **Finalizar todas llams.** eta ondorengo hauek:

- **Enviar DTMF** tonu-kateak bidaltzeko.
- **Conmutar**  dei aktiboa eta zain dagoen deia txandakatzeko.
- **Transferir**  zain dagoen dei bat eta aktibo dagoen beste bat konektatzeko eta ondoren deskonektatzeko.
- **Multiconferencia**  multikonferentzia bat egiteko.
- **Llamada privada**  elkarrizketa pribatu bat hastea multikonferentzia-dei batean.

K **Oharra:** Bozgorailua erabiltzen duzunean, ez jarri telefonoa belarri ondoan, bolumena altuegia izan liteke eta.

### **4. Testua idaztea**

### **Testua idazteko moduak**

Testua sartzeko (adibidez, mezu bat idazten ari zarenean), erabili testua sartzeko ohiko bidea edo testu prediktiboaren metodoa.

Testua idazten duzun bitartean, sakatuta eduki **Opciones** tekla, testua sartzeko ohiko modua  $\langle \cdot \rangle$ ) eta testu prediktiboa  $\langle \cdot \rangle$ txandakatzeko. Testu prediktiboa ez dute hizkuntza guztiek onartzen.

Karaktereen kasuak honela adierazten dira: **D.J., E.J.**, eta **P.J.**, Letra larritik xehera edo xehetik larrira aldatzeko, sakatu #. Modu numerikotik alfabetikora aldatzeko **(KH)**, luze sakatu **#** tekla, eta hautatu **Modo numérico**. Zenbakizko modutik alfabetikora aldatzeko, luze sakatu **#** tekla. Idazteko hizkuntza definitzeko, hautatu **Opciones** > **Idioma de escritura.**

### **Ohiko bidea erabilita testua idaztea**

Sakatu zenbaki-tekla bat, **2** teklatik **9** teklara, behin eta berriro nahi duzun karakterea agertu arte. Testua idazteko aukeratutako hizkuntzaren arabera karaktere batzuk edo beste batzuk bistaratzen dira.

Sartu nahi duzun hurrengo letra sartu berri duzun tekla berean badago, itxaron kurtsorea agertu arte, eta, ondoren, idatzi letra.

Puntuazio-marka eta karaktere berezietan arruntenak idazteko, sakatu **1** tekla behin baino gehiagotan edo sakatu **\*** karaktere berezi bat hautatzeko.

### **Testu prediktiboarekin idaztea**

Testu prediktiboa idazteko sistema gailuak duen hiztegi batean oinarrituta dago, eta hiztegi horretara hitz gehiago sar daitezke.

- 1. Hasi idazten hitz bat 2tik 9rako teklekin, eta, letra bakoitzeko, sakatu dagokion tekla behin bakarrik.
- 2. Hitz bat berresteko, joan eskuinera edo jarri hutsune bat.
	- Hitza zuzena ez bada, sakatu \*zenbait aldiz eta hautatu hitza zerrendan.
	- Hitzaren ondoren ? zeinua agertzen bada, idatzitako hitza ez dago hiztegian. Hiztegian sartzeko, hautatu **Escribir.** Idatzi hitza ohiko testuaren funtzioaren bidez eta hautatu **Guardar**.
	- Hitz konposatuak idazteko, idatzi hitzaren lehen zatia eta joan eskuinera, berresteko. Idatzi hitzaren azken zatia, eta berretsi.
- 3. Hasi hurrengo hitza idazten.

### **5. Mezuak**

Testu-mezuak eta multimedia-mezuak, mezu elektronikoak, audio-mezuak eta flash mezuak irakurri, idatzi, bidali eta gorde ditzakezu. Sareak edo zerbitzu-hornitzaileak onartzen baditu bakarrik erabil daitezke mezu-zerbitzuak.

### **Testu- eta multimedia-mezuak**

Mezu bat idatz dezakezu, eta, nahi izanez gero, irudi bat erantsi, adibidez. Telefonoak automatikoki bihurtzen du testu-mezu bat multimedia-mezu fitxategi bat eransten bada.

#### **Testu-mezuak**

Zure telefonoak karaktere-kopuruaren muga gainditzen duten testu-mezuak bidaltzeko aukera ematen du. Mezu luzeagoak bi mezutan edo gehiagotan bidaltzen dira. Kasu horietan, zerbitzuhornitzailearen araberakoa da ordainketa. Azentua duten karaktereek, zeinu batzuek edo hizkuntza batzuetako karaktereek leku gehiago okupatzen dute, eta, beraz, mezu bakar batean bidal daitekeen karaktere-kopurua mugatu egiten dute.

Pantailaren goiko aldean bistaratzen den adierazle batek zehazten du guztira zenbat karaktere geratzen diren eta zenbat mezu beharko diren testua bidaltzeko.

Testu-mezuak edo mezu elektronikoak bidaltzeko, aurretik mezuen zentroaren zenbakia gorde beharko duzu. Hautatu **Menú** > **Mensajes** > **Ajustes mens.** > **Mensajes de texto** > **Centros de mensajes** > **Añadir centro**, eta sartu zerbitzu-hornitzailearen izena eta zenbakia.

#### **Multimedia-mezuak**

Multimedia mezu batek testua, grafikoak, audio-klipak eta bideoklipak izan ditzake. Funtzio bateragarriak dituzten gailuek bakarrik jaso eta bistara ditzakete multimedia-mezuak. Mezuek itxura desberdina izaten dute hartzailearen gailuaren arabera.

Haririk gabeko sareak MMSen mezuen tamaina muga dezake. Sartutako irudiak muga gainditzen badu, litekeena da gailuak haren tamaina txikitzea, MMS bidez bidali ahal izateko.

**■ Garrantzitsua:** Kontuz ireki mezuak. Mezuek software maltzurrak izan ditzakete edo telefonoa edo PCa honda dezakete.

Multimedia-mezularitzako (MMS) zerbitzuaren erabilgarritasuna egiaztatzeko eta hara harpidetzeko, jarri harremanetan zure zerbitzu-hornitzailearekin. Konfigurazio-doikuntzak ere deskarga ditzakezu. **Ikus, "Nokiaren euskarria", 11. or.**

#### **Testu-mezuak edo multimedia-mezuak sortzea**

- 1. Hautatu **Menú** > **Mensajes** > **Crear mensaje** > **Mensaje.**
- 2. Hartzaileak gehitzeko, joan **Para:** eremura, eta sartu hartzailearen telefono-zenbakia edo helbide elektronikoa, edo, bestela, hautatu **Añadir**, erabilgarri dauden aukeretan hartzaileak aukeratzeko. Hautatu **Opciones** hartzaileak eta gaiak gehitzeko eta bidaltzeko aukerak konfiguratzeko.
- 3. Joan **Texto:** eremura eta idatzi mezuaren testua.
- 4. Mezuari edukia eransteko, joan eranskinen barrara (pantailaren beheko aldean dago), eta hautatu nahi duzun eduki-mota.
- 5. Mezua bidaltzeko, sakatu **Enviar**.

Pantailaren goiko aldean adierazten da mezu-mota, eta automatikoki aldatzen da, mezuaren edukiaren arabera.

Zerbitzu-hornitzaileek kargu bat edo beste bat ezar dezakete mezu-motaren arabera. Kontsultatu zure zerbitzu-hornitzailearekin xehetasun gehiago lortzeko.

#### **Mezuak irakurtzea eta horiei erantzutea**

**■ Garrantzitsua:** Kontuz ireki mezuak. Mezuek software maltzurrak izan ditzakete edo telefonoa edo PCa honda dezakete.

Telefonoak jakinarazpen bat igortzen du mezu bat jasotzean. Hautatu **Ver** mezua irakurtzeko. Mezu bat baino gehiago jaso badituzu eta bat ikusi nahi baduzu, hautatu Buzón de entrada-n, eta sakatu **Abrir**. Erabili desplazamendu-tekla mezuaren zati guztiak ikusteko. Erantzuteko mezua idazteko, hautatu **Respuest..**

#### **Mezuak bidaltzea Mezuak bidaltzea**

Mezua bidaltzeko, aukeratu **Enviar**. Telefonoak **Buzón de salida** karpetan gordetzen du mezua, eta bidaltzen hasten da.

J **Oharra:** Mezua bidali dela adieraziz gailuan agertzen den testuak edo ikonoak ez du esan nahi helmugara iritsi denik.

Mezuaren bidalketa moztu egiten bada, telefonoa behin eta berriro saiatuko da bidaltzen. Bidaltzea lortzen ez baduzu, mezua **Buzón de salida** karpetan gordeko da. **Buzón de salida**  karpetako mezuen bidalketa bertan behera uzteko, hautatu **Opciones** > **Cancelar envío.** Bidalitako mezuak **Elems. enviados** karpetan gordetzeko, hautatu **Menú** > **Mensajes** > **Ajustes mens.** > **Ajustes generales** > **Guard. mens. env..**

#### **Mezuak antolatzea**

Telefonoak jasotako multimedia-mezuak **Buzón entrada** karpetan gordetzen ditu. Antolatu mezuak gordetako elementuen karpetan.

Karpeta bat gehitzeko, hari izena aldatzeko edo hura ezabatzeko, hautatu **Menú** > **Mensajes** > **Els. guardados** > **Opciones.**

### **Posta elektronikoa**

Erabili telefonoa posta elektronikoko POP3 edo IMAP4 kontuetara sartzeko eta mezu elektronikoak irakurtzeko, idazteko eta bidaltzeko. Posta elektronikoaren aplikazio hori ez da SMSen posta elektronikoaren funtzioaren berdina.

Funtzio hori erabiltzeko, nahitaezkoa da posta elektronikoko kontu bat eta doikuntza zuzenak izatea. Posta elektronikoko zure kontuaren erabilgarritasunari eta konfigurazioari buruzko informazioa lortzeko, jarri harremanetan posta elektronikoko zure zerbitzu-hornitzailearekin. Posta elektronikoaren konfigurazio-doikuntzak konfigurazio-mezu batean jaso ditzakezu. **Ikus "Konfigurazioa doitzeko zerbitzua". 9. or.**

#### **Posta elektronikoa konfiguratzeko laguntzailea**

Posta elektronikoa konfiguratzeko laguntzailea automatikoki hasieratuko da, telefonoan posta elektronikoko doikuntzarik definituta ez badago. Posta elektronikoko beste kontu baterako konfigurazio-laguntzailea abiarazi nahi baduzu, hautatu **Menú** > **Mensajes** eta lehendik duzun posta elektronikoko kontua. Hautatu **Opciones** > **Añadir buzón** posta elektronikoko konfigurazio-laguntzailea abiarazteko. Segitu pantailan agertuko diren jarraibideei.

#### **Mezu elektronikoak idaztea eta bidaltzea**

Posta elektronikoaren zerbitzura konektatu aurretik idatz dezakezu mezua.

#### **Mezuak**

- 1. Hautatu **Menú** > **Mensajes** > **Crear mensaje** > **Mensaje de correo.**
- 2. Posta elektronikoko kontu bat baino gehiago definitu baduzu, hautatu mezua zein kontutatik bidali nahi duzun.
- 3. Idatzi hartzailearen helbide elektronikoa eta gaia, eta idatzi mezua. Fitxategi bat eransteko, hautatu **Opciones** > **Insertar** eta aukera bat.
- 4. Mezua bidaltzeko, aukeratu **Enviar**.

#### **Mezu elektronikoak jasotzea eta erantzutea**

I **Garrantzitsua:** Kontuz ireki mezuak. Mezuek software maltzurrak izan ditzakete edo telefonoa edo PCa honda dezakete.

- 1. Mezuen goiburukoak deskargatzeko, hautatu **Menú** > **Mensajes** eta zure posta elektronikoko kontua.
- 2. Mezu elektroniko bat eta hari erantsitako fitxategiak deskargatzeko, hautatu mezua eta **Abrir** edo **Recuper.**
- 3. Mezu elektroniko bati erantzuteko edo birbidaltzeko, hautatu **Opciones** eta aukera bat.
- 4. Posta elektronikoko kontutik deskonektatzeko, hautatu **Opciones** > **Desconectar.** Posta elektronikoko kontura egindako konexioa automatikoki amaituko da denbora batez geldirik egonez gero.

#### **Mezu elektroniko berrien jakinarazpenak**

Telefonoak posta elektronikoa automatikoki kontsulta dezake maiztasun jakin batekin, eta jakinarazpen bat bidal diezazuke mezu berriren bat jaso baduzu.

- 1. Hautatu **Menú** > **Mensajes** > **Ajustes mens.** > **Mensajes correo** > **Editar buzones.**
- 2. Hautatu zure posta elektronikoko kontua, **Descargando ajustes** eta aukera hauek:
	- **Interv. actualiz. buz.** telefonoak, mezu berririk dagoen jakiteko, posta elektronikoa zer maiztasunekin kontsultatuko duen ezartzeko.
	- **Recuper. automática**  posta elektronikoko kontutik mezu berriak automatikoki berreskuratzeko.
- 3. Mezu elektroniko berrien jakinarazpenak bidaltzea gaitzeko, hautatu **Menú** > **Mensajes** > **Ajustes mens.** > **Mensajes correo** > **Nueva notif. correo** > **Activado.**

### **Flash mezuak**

Flash mezuak jaso orduko bistaratzen diren testu-mezuak dira.

- 1. Flash mezu bat idazteko, hautatu **Menú** > **Mensajes** > **Crear mensaje** > **Mensaje flash.**
- 2. Sartu hartzailearen telefono-zenbakia, idatzi mezua (70 karakterekoa, gehienez), eta hautatu **Enviar**.

#### **Nokia Xpress-en audio-mezuak**

Erraz sortu eta bidali audio-mezuak MMS erabilita.

- 1. Hautatu **Menú** > **Mensajes** > **Crear mensaje** > **Mensaje de audio.** Grabagailua irekiko da.
- 2. Grabatu mezua. **Ikus 'Grabagailua', 45. or.**
- 3. Sartu telefono-zenbaki bat edo gehiago **Para**: eremuan, edo hautatu **Añadir** zenbaki bat berreskuratzeko.
- 4. Mezua bidaltzeko, aukeratu **Enviar**.

### **Berehalako mezuak**

Berehalako mezularitzari esker (sareko zerbitzua), mezu laburrak bidali ahal izango dizkiezu lineako erabiltzaileei. Zerbitzuan harpidetu eta erabili nahi duzun berehalako mezularitzaren zerbitzuan erregistratu beharko duzu. Kontsultatu zerbitzu horren erabilgarritasuna, prezioa eta jarraibideak zerbitzu-hornitzaileari. Menuak desberdinak izan daitezke BMren hornitzailearen arabera.

Zerbitzura konektatzeko, hautatu **Menú** > **Mensajes** > **Mens. Instantán.** eta jarraitu pantailako jarraibideei.

### **Informazio-mezuak, SIM mezuak eta zerbitzu-komandoak**

#### **Informazio-mezuak**

Askotariko gaiei buruzko mezuak jasoko dituzu zure zerbitzu-hornitzailetik (sareko zerbitzuak). Informazio gehiago lortzeko, jarri harremanetan zure zerbitzu-hornitzailearekin.

Hautatu **Menú** > **Mensajes** > **Mensajes info.** eta dauden aukeretako bat.

#### **Zerbitzu-komandoak**

Zerbitzu-komandoen bidez, zerbitzu-eskaerak idatzi eta bidal diezazkiokezu (USSD komandoak) zerbitzu-hornitzaileari, esaterako, sare-zerbitzuetarako komandoak aktibatzea. Oharrak idazteko eta bidaltzeko, hautatu **Menú** > **Mensajes** > **Comandos serv..** Informazio gehiago behar baduzu, galdetu zerbitzu-hornitzaileari.

#### **SIM mezuak**

SIM txartelean gordetzen diren testu-mezu espezifikoak dira SIM mezuak. Mezu horiek SIM memoriatik telefonoaren memoriara kopiatu edo eraman ditzakezu; ez, ordea, alderantziz.

SIM mezuak irakurtzeko, hautatu **Menú** > **Mensajes** > **Opciones** > **Mensajes SIM.**

### **Ahots-mezuak**

Baliteke harpidetu behar izatea

ahots-postontzia erabiltzeko. Informazio gehiago lortzeko, jarri harremanetan zure zerbitzuhornitzailearekin.

Ahots-ontzira deitzeko, luze sakatu **1** tekla.

Ahots-postontziaren zenbakia editatzeko, hautatu **Menú** > **Mensajes** > **Mensajes de voz** > **Número buzón voz.**

### **Mezuen ezarpenak**

Hautatu **Menú** > **Mensajes** > **Ajustes mens** eta aukera hauetako bat:

- **Ajustes generales**  kopiak gordetzeko edo telefonotik mezuak bidaltzeko, mezua gordeta dagoen memoria beteta badago mezu zaharren gainean idazteko eta mezuei lotutako beste zenbait lehenespen konfiguratzeko.
- **Mensajes de texto**  txostenak bidaltzen uzteko, mezu-zentroak konfiguratzeko SMS mezuak eta SMS posta erabiltzeko, bateragarriak diren karaktere-motak hautatzeko eta testu-mezuei lotutako beste zenbait lehenespen konfiguratzeko.
- **Mensajes multimedia**  entregatu izanaren txostenak bidaltzen uzteko, multimediamezuen itxura konfiguratzeko, multimedia- eta publizitate-mezuak jasotzea onartzeko eta multimedia-mezuei lotutako beste lehentasun batzuk konfiguratzeko.
- **Mensajes correo**  Posta elektronikoa jasotzen uzteko, eta posta elektronikoko irudien neurria eta horri lotutako beste zenbait lehenespen konfiguratzeko.
- **Mensajes de servicio**  zerbitzu-mezuak aktibatzeko eta horiei lotutako lehenespenak konfiguratzeko.

### **6. Telefono-aurkibidea**

Izenak eta telefono-zenbakiak kontaktu gisa gorde ditzakezu telefonoaren eta SIM txartelaren memorian, gero, telefono-deiak egitean edo mezu bat bidaltzean bilatzeko eta berreskuratzeko.

### **Kontaktuak kudeatzea**

#### **Kontaktuentzako memoria hautatzea**

Telefonoaren memorian kontaktuak eta horien xehetasun gehigarriak gorde daitezke, kasurako, hainbat zenbaki eta testu-elementuak. Halaber, irudi, tonu edo bideoklip bat gorde daiteke kontaktu-kopuru jakin baterako.

SIM txartelaren memoriak izenak eta horiei atxikitako telefono-zenbakiak gorde ditzake. SIM txartelaren memorian sartutako kontaktuak **ikonoaren bidez adierazten dira.** 

Hautatu **Menú** > **Guía** > **Ajustes** > **Memoria en uso**. **Teléfono** eta **SIM** hautatzean, kontaktuak telefonoaren memorian gordeko dira.

#### **Izenak eta zenbakiak gordetzea**

Izen bat eta telefono-zenbaki bat gordetzeko, hautatu **Menú** > **Guía** > **Nombres** > **Opciones** > **Añadir nuevo cont.**

Gordetako lehen zenbakia automatikoki definitzen da aurrez zehaztutako zenbaki gisa, eta zenbaki-motaren adierazlearen inguruan marko bat jarrita adierazten da (adibidez, ). Aurkibideko izen bat aukeratzean (adibidez, dei bat egiteko), aurrez definitutako zenbakia erabiltzen da, baldin eta beste zenbaki bat aukeratzen ez bada.

#### **Kontaktua bilatzea**

Hautatu **Menú** > **Guía** > **Nombres** eta ikusi kontaktuen zerrenda edo sartu aurkitu nahi duzun izenaren lehen letra.

#### **Xehetasunak gehitzea eta editatzea**

Kontaktu bati xehetasunak gehitzeko edo aldatzeko, hautatu **Detalles** > **Opciones** > **Añadir detalle** eta erabilgarri dauden aukeretako bat.

#### **Kontaktuak kopiatzea edo mugitzea SIMetik telefonoaren memoriara eta alderantziz**

- 1. Hautatu **Menú** > **Guía** > **Nombres**.
- 2. Hautatu kopiatu edo mugitu nahi duzun kontaktua eta **Opciones** > **Copiar contacto** edo **Mover contacto**.

#### **Kontaktuak kopiatzea edo mugitzea SIMetik telefonoaren memoriara eta alderantziz**

- 1. Hautatu kopiatu edo lekuz aldatu nahi duzun lehen kontaktua, eta, ondoren **Opciones** > **Marcar.**
- 2. Markatu gainerako kontaktuak eta hautatu **Opciones** > **Copiar marcados** edo **Mover marcados**.

#### **Kontaktu guztiak kopiatzea edo mugitzea SIMetik telefonoaren memoriara eta alderantziz**

Hautatu **Menú** > **Guía** > **Copiar contactos** edo **Mover contactos.** 

#### **Kontaktuak ezabatu**

Hautatu kontaktua eta **Opciones** > **Borrar contacto**.

Telefonoko edo SIM txartelaren memoriako kontaktu guztiak ezabatzeko, hautatu **Menú** > **Guía**  > **Borr. todos cont.** > **De memoria de teléf.** edo **De la tarjeta SIM**.

Kontaktuari atxikitako zenbaki bat, testu-elementu bat edo irudi bat ezabatzeko, bilatu kontaktua eta hautatu **Detalles**. Joan nahi duzun xehetasunera eta hautatu **Opciones** > **Borrar**  eta aukera hauetako bat.

#### **Kontaktu-taldeak sortzea**

Antolatu kontaktuak dei-egileen taldeen arabera, eta ezarri talde bakoitzari bere dei-tonua eta irudia.

- 1. Hautatu **Menú** > **Guía** > **Grupos**.
- 2. Talde berri bat sortzeko, hautatu **Añadir** edo **Opciones** > **Añadir nuevo grupo.**
- 3. Idatzi taldearen izena, hautatu irudi bat, nahi izanez gero, eta dei-tonu bat, eta hautatu **Guardar**.
- 4. Hautatu taldea eta **Ver** > **Añadir**, taldean kontaktuak sartzeko.

### **Bisita-txartelak**

Pertsona baten harremanetarako informazioa bidal eta jaso dezakezu vCard estandarra onartzen duen gailu bateragarri baten bidez.

Bisita-txartel bat bidaltzeko, aurkitu bidali nahi duzun kontaktu-informazioa eta hautatu

#### **Detalles** > **Opciones** > **Enviar tarjeta visita.**

Bisita-txartel bat jasotakoan, hautatu **Mostrar** > **Guardar**, bisita-txartela telefonoaren memorian gordetzeko.

### **Laster-teklak esleitzea**

Sortu laster-teklak 2tik 9ra arteko zenbaki-teklei telefono-zenbakiak esleituta.

- 1. Hautatu **Menú** > **Guía** > **Marcac. rápida,** eta zoaz zenbaki-tekla batera.
- 2. Hautatu **Asignar**, edo tekla horri lehendik esleitu baldin bazaio zenbaki bat, hautat **Opciones** > **Cambiar**.
- 3. Sartu zenbaki bat edo bilatu kontaktu bat.

### **7. Dei-erregistroa**

Zure deiei, mezuei, datuei eta sinkronizazioari buruzko informazioa ikusteko, hautatu **Menú** > **Registro de llamadas** eta aukera bat.

**barra:** Zerbitzu-hornitzailearen deien eta zerbitzuen benetako faktura aldatu egin daiteke sarearen ezaugarrien, fakturazioen biribiltzeen, zergen eta abarren ondorioz.

### **8. Kokapen-erregistroa**

Baliteke sareak kokapen-eskaera bat bidaltzea (sareko zerbitzua). Jarri harremanetan zerbitzuhornitzailearekin zerbitzura harpidetzeko eta kokapearen informazioa emateari buruz ados jartzeko.

Kokapen-eskaera onartzeko edo ukatzeko, aukeratu **Aceptar** edo **Rechazar**. Eskaera jaso duzula konturatzen ez bazara, telefonoak onartu edo ukatu egingo du automatikoki, sareoperadorearekin edo zerbitzu-hornitzailearekin hitzartutakoaren arabera.

Azken 10 jakinarazpenei edo pribatutasun-eskaerei buruzko informazioa ikusteko edo horiek ezabatzeko, hautatu **Menú** > **Registro de llamadas** > **Posicionamiento** > **Registro posición.**

### **9. Konektagarritasuna**

Telefonoak zenbait funtzio ditu beste gailu batzuekin konektatu eta datuak igortzeko eta jasotzeko.

### **Bluetooth haririk gabeko teknologia**

Bluetooth teknologiaren bidez telefonoa Bluetooth gailu bateragarri batekin konekta dezakezu irrati-uhinen bidez, 10 metroko erradio baten barruan (32 oin).

Gailu hau Bluetooth 2.0+ EDR zehaztapenarekin batera daiteke, eta profil hauek onartzen ditu: 2.0 + EDR sarbide orokorra, sareko sarbidea, objektu orokorren trukea, audio-banaketa aurreratua, zerbitzuak aurkitzeko aplikazioa, telefono aurkibiderako sarbidea, urruneko audioeta bideo-kontrola, esku libreak, esku libreko kit eramangarria, fitxategien transferentzia, deisarea, SIMerako sarbidea eta serieko ataka. Bluetooth teknologia onartzen duten beste gailu batzuekin erabil daitekeela bermatzeko, erabili modelo honetarako Nokiak onartutako ekipoak bakarrik. Egiaztatu fabrikatzaileekin ekipo honekin zein gailu erabil daitekeen.

Bluetooth teknologia erabiltzen duten funtzioek bateria gehiago behar izaten dute, eta bateriak gutxiago irauten du.

#### **Bluetooth konexio bat konfiguratzea**

Hautatu **Menú** > **Ajustes** > **Conectividad** > **Bluetooth** eta aukera hauek:

- 1. Hautatu **Nombre de teléfono** eta sartu telefonoaren izena.
- 2. Bluetooth bidezko konexioa aktibatzeko, hautatu **Bluetooth** > **Activado.** ikonoak Bluetooth-a aktibatuta dagoela adierazten du.
- 3. Telefonoa audio-osagarri batera konektatzeko, hautatu **Conectar acces. audio** eta konektatu nahi duzun gailua.

#### **Konektagarritasuna**

4. Telefonoa ekintza-erradioko edozein Bluetooth gailurekin konektatzeko, hautatu **Disposit. vinculados** > **Añadir nuevo disp..**

Joan aurkitutako gailura, eta hautatu **Añadir.**

Sartu pasahitza (16 karaktere, gehienez) telefonoan, eta onartu beste Bluetooth gailuarekin konektatzea.

Segurtasunak kezkatzen bazaitu, desaktibatu Bluetooth funtzioa edo hautatu **Visibil. de mi teléf.** aukeran **Oculto**. Konfiantzazko erabiltzaileekin bakarrik onartu Bluetooth komunikazioa.

#### **PCtik Interneterako konexioa**

Erabili Bluetooth teknologia PC Suite softwarea instalatuta izan gabe zure PC bateragarria Internetera konektatzeko. Telefonoak aktibatuta eduki behar du zerbitzu-hornitzaile bat, Interneteko sarbidea onar dezan, eta ordenagailuak Bluetooth PAN (Personal Area Network) onartu beharko du. Telefonoaren sarera sartzeko puntuaren zerbitzura konektatzen denean (NAP) eta PCrako lotura gauzatu denean, automatikoki irekiko da Interneteko datu-paketeen konexioa.

### **Datu-paketeak**

GPRS teknologia (General Packet Radio Service edo pakete bidezko irrati-zerbitzua) sarezerbitzu bat da, eta, horri esker, telefono mugikorra erabil daiteke Interneteko protokoloan (IP) oinarritutako sare baten bidez datuak bidaltzeko eta jasotzeko.

Zerbitzua nola erabili definitzeko, hautatu **Menú** > **Ajustes** > **Conectividad** > **Paquetes de datos** 

- > **Conex. paqs. datos** eta aukera hauetako bat:
- **Cuando necesario**  aplikazio batek behar duenean datu-paketeen konexioa ezartzeko. Aplikazioa amaitutakoan moztuko da konexioa.
- **Siempre en línea**  telefonoa piztean datu-pakete batekin zuzenean automatikoki konekta dadin

Telefonoa modem gisa erabili ahal izango duzu, Bluetooth teknologia edo USB kable bat erabilita bateragarria den PC bati konektatuta. Informazio gehiago nahi izanez gero, ikus Nokia PC Suite-ren dokumentazioa. **Ikus, "Nokiaren euskarria", 11. or**.

### **USB datu-kablea**

USB datu-kablea erabil dezakezu datuak transferitzeko telefonoaren eta PC bateragarri baten artean edo inprimagailu bateragarri (PictBridge) baten artean.

Telefonoa datu-transmisiorako edo irudiak inprimatzeko aktibatzeko, konektatu datu-kablea eta hautatu modua:.

- **Preguntar al con.** konexioa egin behar den galdetzen du telefonoak
- **PC Suite**  PC Suite-rako kablea erabiltzeko
- **Impr. y multimedia**  telefonoa PictBridge inprimagailu edo PC bateragarri batekin erabiltzeko

 **Almacenam. datos** — Nokia programarik ez duen PC batekin konektatzeko eta telefonoa datuak gordetzeko gailu gisa erabiltzeko.

USB modua aldatzeko, hautatu **Menú** > **Ajustes** > **Conectividad** > **Cable de datos** eta nahi duzun USB modua.

### **Sinkronizazioa eta segurtasun-kopia**

Hautatu **Menú** > **Ajustes** > **Sincr. y cop. seg.** eta aukera hauetako bat:

- **Cambio de teléf.**  Sinkronizatu edo kopiatu hautatutako datuak zure telefonotik beste telefono batera edo alderantziz, Bluetooth teknologia erabilita.
- **Crear copia seg.**  Sortu hautatutako datuen segurtasun-kopia memoria-txartelean edo kanpoko gailu batean.
- **Rest. copia seg.** Hautatu memoria-txartelean edo kanpoko gailu batean gordetako segurtasun-fitxategi bat eta berrezarri telefonoan. Hautatu **Opciones** > **Detalles**  hautatutako segurtasun-kopiaren fitxategiari buruzko informazio gehiago lortzeko.
- **Transferenc. datos**  zure telefonoaren eta beste gailu baten, PC baten edo sare zerbitzari baten artean (sare-zerbitzua) hautatutako datuak sinkronizatzeko edo batetik bestera kopiatzeko.

### **Nokia PC Suite**

Nokia PC Suite-rekin, musika kudea dezakezu, eta aurkibidea, agenda, oharrak eta zereginen oharrak sinkroniza ditzakezu telefonoaren eta PC bateragarriaren edo urruneko Internet zerbitzari baten artean (sare-zerbitzua). PC Suite bera eta informazio gehiago dituzu Nokiaren web gunean. **Ikus, "Nokiaren euskarria", 11. or**.

### **10. Ezarpenak**

### **Moduak**

Telefonoak hainbat doikuntza-talde ditu (profilak izenekoak), eta dei-tonuak talde horien arabera pertsonaliza daitezke, egoeraren eta inguruaren arabera.

Hautatu **Menú** > **Ajustes** > **Modos**, nahi duzun modua eta aukera hauetako bat:

- **Activar**  hautatutako modua aktibatzeko.
- **Personalizar**  moduaren ezarpenak aldatzeko
- **Temporizar**—modua denbora-tarte batean aktibo egoteko definitzeko. Modu horretarako finkatutako denbora amaitzen denean, berriro aktibatu egingo da inolako denbora-mugarik ez zuen aurreko modua.

### **Gaiak**

Telefonoa pertsonalizatzeko elementuak dituzte gaiek. Hautatu **Menú** > **Ajustes** > **Temas** eta aukera hauetako bat:

#### **Ezarpenak**

- **Seleccionar temas** Ireki Temas karpeta, eta hautatu gaia.
- **Colorear tema**  Erabili kameraren bisorea edo irudi bat gaiak koloreztatzeko.
- **Descargas temas**  gai gehiago deskargatzeko aukera ematen duten esteken zerrenda irekitzeko.

### **Tonuak**

Hautatutako modu aktiboko tonuen ezarpenak alda ditzakezu.

Hautatu **Menú** > **Ajustes** > **Tonos**. **Modos** menuan ere aukera berberak daude. Dei-tonuaren maila altuena hautatzen baduzu, maila gorena segundo gutxiren buruan hartuko du.

### **Argiak**

Telefonoaren funtzioei lotutako argi-efektuak aktibatzeko edo desaktibatzeko, hautatu **Menú** > **Ajustes** > **Iluminación.**

### **Pantailaren ezarpenak**

Hautatu **Menú** > **Ajustes** > **Ajustes pantalla** eta dauden aukeretako bat:

- **Fondo de pantalla**  deiak jasotzeko/egiteko egoerako moduko pantailaren hondoko irudia eransteko.
- **Espera activa**  itxaroteko modu aktiboa aktibatzeko, antolatzeko eta pertsonalizatzeko
- **Color fuente en esp.** itxaroteko moduko testuaren kolorea hautatzeko.
- **· Iconos tecla naveg.** deiak egiteko/jasotzeko modu aktiboa desaktibatuta dagoenean deiak egiteko/jasotzeko moduan desplazamendu-teklak dituen lasterbideen ikonoak bistaratzeko.
- **Detalles notificación**  mezuen eta galdutako deien abisuetan informazio xehatua ikusteko
- **Efectos de transición**  nabigazio-esperientzia organikoagoa eta naturalagoa aktibatzeko.
- **Anim. tapa deslizante**  animazio bat bistaratzeko edo tapa lerragarria irekitzean edo ixtean tonu bat egiteko.
- **Salvapantallas**  pantaila-babes bat sortzeko eta ezartzeko.
- **Ahorro de energía**  denbora jakin batean telefonoa ez erabiliz gero pantaila automatikoki ilundu eta erloju bat bistaratzeko.
- **Modo suspensión**  telefonoa denbora batez erabiltzen ez denean pantaila automatikoki itzaltzeko.
- **· Tamaño de fuente** mezuen, kontaktuen eta web orrien zerrendako letra-tamaina zehazteko.
- **Logotipo operador**  operadorearen logotipoa bistaratzeko.
- **Presentac. info célula**  zelula-identitatea bistaratzeko, sarean erabilgarri dagoenean.

### **Eguna eta ordua**

Erloju-mota, ordu-doikuntzak, ordu-eremua eta data aldatzeko, hautatu **Menú** > **Ajustes** >

#### **Fecha y hora.**

Beste ordu-eremu batera joaten bazara, hautatu **Menú** > **Ajustes** > **Fecha y hora** > **Ajustes** 

**fecha y hora** > **Zona horaria:**, eta mugitu ezkerrera edo eskuinera zure kokalekuko ordu-eremua hautatzeko. Ordua eta data ordu-eremuaren arabera konfiguratzen dira, eta, hala, jasotako testu-mezuen edo multimedia-mezuen bidalketa-ordu zuzena bistaratzen du telefonoak. Adibidez, GMT-5 New Yorkeko ordu-eremuari dagokio (AEB), 5 ordu Greenwichetik/Londresetik (Erresuma Batua) mendebaldera.

### **Nire lasterbideak**

Lasterbide pertsonalen bidez gehien erabiltzen diren telefonoaren funtzioetara bizkor sar zaitezke.

#### **Ezkerreko eta eskuineko hautaketa-teklak**

Ezkerreko edo eskuineko hautatzeko teklari esleitutako funtzioa aldatzeko, hautatu **Menú** > **Ajustes** > **Mis acces. direct.** > **Tecla selec. izquierda** edo **Tecla selecc. derecha** eta funtzioa. Itxaroteko moduan, ezkerreko hautaketa-tekla funtzioa aktibatzeko **Ir a** bada, hautatu **Ir a** > **Opciones** eta aukera hauetako bat:

- **Opciones selección**  funtzio bat sartzeko edo ezabatzeko
- **Organizar**  funtzioak berriro antolatzeko

#### **Beste zenbait lasterbide**

Hautatu **Menú** > **Ajustes** > **Mis acces. direct.** eta aukera hauetako bat:

- **Tecla de navegación**  nabigazio-teklari (desplazamendu-tekla) aurrez zehaztutako zerrenda batetik beste zenbait funtzio esleitzeko
- **Tecla espera activa**  itxaroteko modu aktiboa aktibatzeko nabigazio-teklaren mugimendua hautatzeko.

### **Deiaren ezarpenak**

Hautatu **Menú** > **Ajustes** > **Ajustes llamada** eta aukera hauetako bat:

- **Desvío de llamadas**  sarrerako deiak desbideratzeko (sare-zerbitzua). Baliteke deiak desbideratzerik ez izatea, deiak murrizteko hainbat funtzio aktibatuta badaude. **Ikus "Segurtasuna". 39. or.**
- **Cualq. tecla responde**  dei bati edozein tekla labur sakatuta erantzuteko (eskuineko eta ezkerreko hautaketa-teklak, pizteko tekla eta deia amaitzeko tekla izan ezik)

#### **Ezarpenak**

- **Rellamada automát.**  deian erroreren bat gertatuz gero zenbakia automatikoki berriro markatzeko. Telefonoa 10 aldiz saiatuko da berriro deitzen.
- **Claridad de voz**  batik bat ingurune zaratatsuetan diskurtsoa hobeto ulertzeko
- **Marcación rápida**  2tik 9rako markaketa bizkorreko teklei esleitutako izenak eta telefonozenbakiak markatzeko, dagokien zenbaki-tekla luze sakatuta.
- **Llamada en espera**  hitz egiten ari zaren bitartean sareak beste deirik dagoen ohartarazteko (sare-zerbitzua)
- **Ver durac. llamada**  Hautatu **Activar** uneko deiaren iraupena bistaratzeko.
- **Resumen tras Mam.**  azken deiaren gutxi gorabeherako iraupena labur bistaratzeko.
- **Envío ident. llamante**  deitzen diozunari zure telefono-zerbitzua erakusteko (sarezerbitzua). Zerbitzu-hornitzailearekin adostutako ezarpenak erabiltzeko, hautatu Fijado por la red**.**
- **Lín. para Mam. salien.**  dei bat egitean telefono-linea hautatzeko, baldin eta SIM txartelak telefono-linea bat baino gehiago onartzen baditu (sare-zerbitzua).
- **Tratam. llam. de tapa**  tapa lerragarria irekitzean deiari erantzuteko eta ixtean deia amaitzeko.

### **Telefonoa**

Hautatu **Menú** > **Ajustes** > **Ajustes teléfono** eta aukera hauetako bat:

- **Ajustes de idioma** —telefonoaren hizkuntza definitzeko, hautatu **Idioma del teléfono. Automático** aukeraren bidez, SIM txartelaren informazioarekin bat egiten duen hizkuntza hautatzen da. Ahots-komandoaren hizkuntza hautatzeko, aukeratu **Idioma reconocim.**
- **Estado memoria**  zenbat memoria erabili den ikusteko
- **Bloq. auto del teclado**  aurrez zehaztutako denbora-tartea igarotakoan telefonoaren teklatua automatikoki blokea dadin konfiguratzeko, telefonoa deiak egiteko/jasotzeko egoeran dagoela funtziorik erabili ez denean.
- **Bloq. teclado seguríd.**  teklatua desblokeatzeko segurtasun-kodea eskatzeko moduan konfiguratzeko.
- **Reconocimiento voz Ikus 'Ahots-komandoak', 37. or.**
- **Pregunta vuelo**  telefonoa piztean hegazkin-modua erabili nahi duzun galdetzeko. Hegazkin-modua aktibatuta dagoenean, irrati-konexioak desaktibatu egiten dira.
- **Actualizaciones**  zerbitzu-hornitzaileak telefonoaren softwarea eguneratuta bidaltzeko (sare-zerbitzua). Telefono batzuetan, litekeena da aukera hau erabilgarri ez egotea. **Ikus "Softwarea uhin bidez eguneratzea", 38. orrialdean.**
- **Selección operador**  zure eremuan eskuragarri dagoen sare zelular bat definitzeko
- **Activac. texto ayuda**  telefonoak laguntzako testuak bistaratzea nahi duzun hautatzeko
- **Tono inicial**  piztean telefonoak tonu bat jo dezan
- **Conflr. acc. serv. SIM Ikus "SIM zerbitzuak", 52. or.**

### **Ahots-komandoak**

Deitu kontaktuei eta erabili zure telefonoa ahots-komandoen bidez.

Ahots-komandoak hizkuntzaren araberakoak dira. Hizkuntza aukeratzeko, hautatu **Menú** >

**Ajustes** > **Ajustes teléfono** > **Ajustes de idioma** > **Idioma reconocim.** eta nahi duzun hizkuntza. Ahotsa ezagutzeko funtzioa zure ahotsa ezagutzen trebatzeko, hautatu **Menú** > **Ajustes** >

**Ajustes teléfono** > **Reconocimiento voz** > **Entrenam. recon. voz.**

Funtzio baterako ahots-komando bat aktibatzeko, hautatu **Menú** > **Ajustes** > **Ajustes teléfono** > **Reconocimiento voz > Comandos de voz, interio bat eta ondorengo funtzio bat.** Ahots-komandoa aktibatzeko, hautatu **Añadir.** Ahots-komando aktibatua erreproduzitzeko, hautatu **Reprod..**

Ahots-komandoak erabiltzeko, ikus **"Ahots bidezko markaketa", 21. orrialdean.** Ahots-komandoak kudeatzeko, joan funtzio batera eta hautatu **Opciones** eta aukera hauetako bat:

- **Editar** o **Eliminar**  izena aldatzeko edo ahots-komandoa desaktibatzeko
- **Añadir todos** o **Eliminar todos**  ahots-komandoen zerrendako funtzio guztien ahotskomandoak aktibatzeko edo desaktibatzeko.

### **Ekipamendua**

Telefonoa ekipamendu mugikor bateragarri batera konektatuta badago edo konektatu bada, menu hau edo aukera hauek aterako dira.

Hautatu **Menú** > **Ajustes** > **Ajs. accesorios.** Hautatu ekipamendua eta, dagokionaren arabera, aukera hauetako bat:

### **Konfigurazioa**

Zure telefonoan zerbitzu batzuetarako behar dituzun ezarpenak konfigura ditzakezu. Zerbitzuhornitzaileak bidal diezazkizuke doikuntza horiek. **Ikus "Konfigurazioa doitzeko zerbitzua". 9. or.** Hautatu **Menú** > **Ajustes** > **Configuración** eta aukera hauetako bat:

- **Ajustes config. pred.**  telefonoan gordetako zerbitzu-hornitzaileak ikusteko eta zerbitzuhornitzaile jakin bat ezartzeko.
- **Activ. pred. en aplics.**  aplikazio bateragarrirako aurrez zehaztutako konfigurazioko doikuntzak aktibatzeko.
- **Pto. acceso preferido**  gordetako sarbide-puntuak ikusteko.
- **Conect. con sop. Serv.** zerbitzu-hornitzailetik konfigurazio-doikuntzak deskargatzeko.

#### **Ezarpenak**

- **Ajustes adm. dispos.**  telefonoak softwarearen eguneratzeak jaso ditzan edo ez. Telefono batzuetan, litekeena da aukera hau erabilgarri ez egotea. **Ikus "Softwarea uhin bidez eguneratzea", 38. orrialdean.**
- **Ajustes conf. person.** hainbat zerbitzutarako kontu pertsonal berriak eskuz gehitzeko, aktibatzeko edo ezabatzeko. Kontu pertsonal berri bat sartzeko, hautatu **Añadir,** edo **Opciones** > **Añadir nuevo.** Aukeratu zerbitzu-mota eta sartu behar diren parametroak. Kontu pertsonal bat aktibatzeko, joan konturaino eta hautatu **Opciones** > **Activar**.

### **Softwarea uhin bidez eguneratzea**

Litekeena da zerbitzu-hornitzaileak telefonoaren softwarearen eguneratzeak zuzenean uhin bidez bidaltzea telefonora (sare-zerbitzua). Telefono batzuetan, litekeena da aukera hau erabilgarri ez egotea.

Softwarea eguneratzeko deskargan datu-bolumen handia transmiti daiteke zerbitzuhornitzailearen sarearen bidez. Datu-transmisioen karguei buruzko informazioa izateko, jarri harremanetan zerbitzu-hornitzailearekin.

Egiaztatu gailuko bateria kargatuta dagoela. Bestela, konektatu kargagailua eguneratzen hasi aurretik.

K **Oharra:** Softwarea eguneratzekoa instalatzen duzunean, ezingo duzu gailua erabili (larrialdi-deiak egiteko ere ez), eguneratzea amaitu eta gailua berrabiarazi arte. Ahaztu gabe, egin datuen segurtasun-kopiak eguneratu aurretik.

#### **Softwarea eguneratzeko ezarpenak**

Telefono batzuetan, litekeena da aukera hau erabilgarri ez egotea.

Telefonoaren softwarearen eta konfigurazioaren eguneratzea onartzeko edo ez onartzeko, hautatu **Menú** > **Ajustes** > **Configuración** > **Ajustes adm. dispos.** > **Actual, sw prov. ser.. Softwarea eguneratzeko eskatzea**

- 1. Hautatu **Menú** > **Ajustes** > **Ajustes teléfono** > **Actualizaciones** zure telefonorako softwarea eguneratuta eskatzeko zerbitzu-hornitzaileari.
- 2. Hautatu **Detalles softw. actual** softwarearen azken bertsioa bistaratzeko eta eguneratzea behar duen ikusteko.
- 3. Hautatu **Descargar soft. telef.** telefonoaren softwarea eguneratuta deskargatzeko eta instalatzeko. Segitu pantailan agertuko diren jarraibideei.
- 4. Deskargatu ondoren instalazioa bertan behera utzi baduzu, hautatu **Instalar actualiz. soft.**  instalatzen hasteko.

Softwarea eguneratzen hainbat minutu pasatuko du. Instalatzeko garaian arazoak detektatuz gero, jarri harremanetan zerbitzu-hornitzailearekin.

### **Segurtasuna**

Deiak mugatzen dituzten segurtasun-ezaugarriak aktibatuta daudenean (adibidez, deiak blokeatzea, erabiltzaile-talde txikia eta markaketa finkoa), deitu daiteke telefonoan programatutako larrialdi-zenbaki ofizialera.

Hautatu **Menú** > **Ajustes** > **Ajs. seguridad** eta aukera hauetako bat:

- **Petición código PIN** o **Petición código UPIN**  telefonoak pizten duzun bakoitzean PINa edo UPINa eska diezazun SIM txartel batzuek ez dute kodearen eskaera desaktibatzen uzten.
- **Petición código PIN2**  kode horren bitartez babestutako telefonoaren funtzio jakin batzuk erabiltzean PIN2 kodea eskatu behar duen zehazteko. SIM txartel batzuek ez dute kodearen eskaera desaktibatzen uzten.
- **Servicio restric. llam.** telefonoaren sarrerako eta irteerako deiak murrizteko (sarezerbitzua). Ezinbestekoa da murriztapenen pasahitza.
- **Marcación fija** telefono-zenbaki jakinetara egindako deiak murrizteko, baldin eta SIM txartelak funtzio hori badu. Markaketa finkoa aktibatuta dagoenean, ezin da GPRS konexiorik egin, testu-mezuak GPRS konexio bitartez bidaltzen direnean izan ezik. Kasu horretan, dei-hartzailearen telefono-zenbakia eta mezu-zentroaren zenbakia markatze finkoko zerrendan sartuta egon behar dute.
- **Grup. cerrado usuars.** zuri deitzeko edo zuk deiak egiteko aukera duten pertsona-taldea zehazteko da (sare-zerbitzua).
- **Nivel de seguridad**  Aukeratu **Teléfono**, SIM txartel berri bat sartzen duzun bakoitzean telefonoak segurtasun-kodea eskatzeko. Hautatu **Memoria**, segurtasun-kodea eska diezazun SIM txarteleko memoria hautatzen duzunean eta erabiltzen ari zaren memoria aldatu nahi duzunean.
- **Códigos de acceso**  segurtasun-kodea, PIN kodea, UPIN kodea, PIN2 kodea eta murrizketa-pasahitza aldatzeko.
- **Código en uso** PIN edo UPIN kodeak aktibatuta egon behar duen aukeratzeko.
- **· Certifics. autoridad o Certificados usuario** telefonoan deskargatutako baimen-ziurtagirien edo erabiltzaile-ziurtagirien zerrenda ikusteko. **Ikus "Nabigatzailearen segurtasuna", 51. or.**
- **Ajustes modulo seg. Detalles mod. seg.** ikusteko, aktibatu **Petición PIN modulo** aukera, edo aldatu PINaren modulua eta PINaren sinadura**. Ikus 'Sarbide-puntuak', 9. or.**

### **Jatorrizko konfigurazioa leheneratzea**

Jatorrizko baldintzak leheneratzeko, hautatu **Menú** > **Ajustes** > **Rest. conf. orig.** eta aukera hauetako bat:

- **Rest. sólo ajustes** informazio pertsonalik ezabatu gabe lehentasunezko konfigurazio guztiak leheneratzeko
- **Restaurar todo**  lehenespenezko ezarpen guztiak hasieratzeko eta datu pertsonal guztiak ezabatzeko (kontaktuak, mezuak, multimedia fitxategiak eta aktibatzeko teklak)

### **11. Operadorearen menua**

Zure sare-operadoreak eskaintzen dizun zerbitzu-atarira sartzeko aukera ematen dizu. Informazio gehiago eskuratzeko, jar zaitez harremanetan zure sare-operadorearekin. Operadoreak menu hori egunera dezake, zerbitzu-mezu bat bidalita.

### **12. Galeria**

Irudiak, bideoklipak, musika-fitxategiak, gaiak, grafikoak, tonuak, grabazioak eta jasotako fitxategiak kudea ditzakezu menu honetan. Fitxategi horiek telefonoaren memorian edo memoria-txartelean gordetzen dira, eta karpetetan antola daitezke.

### **Karpetak eta fitxategiak**

Karpeta-zerrenda ikusteko, hautatu **Menú** > **Galería**. Karpeta bateko fitxategien zerrenda ikusteko, aukeratu karpeta eta **Abrir**. Fitxategi bat mugitzean memoria-txarteleko karpetak ikusteko, zoaz memoria-txartelera eta sakatu eskuineko desplazamendu-tekla.

### **Irudiak inprimatzea**

.jpeg formatua duten irudiak inprimatzeko Nokia XpressPrint onartzen du zure telefonoak.

- 1. Telefonoa inprimagailu bateragarri batera konektatzeko, erabili datu-kablea edo bidali irudia Bluetooth bidez teknologia hori onartzen duen inprimagailu batera. **Ikus "Bluetooth haririk gabeko teknologia", 31. or.**
- 2. Hautatu inprimatu nahi duzun irudia eta **Opciones** > **Imprimir**.

### **Memoria-txartela**

Multimedia-fitxategiak (bideoklipak, musika-pistak eta soinu-fitxategiak), irudiak eta mezularitza-datuak gordetzeko erabil dezakezu memoria-txartela. Memoria-txartelean gorde daitezke telefonoak erabiltzen dituen fitxategidun **Galeria**ko karpeta batzuk (esaterako, **Temas** karpeta).

#### **Memoria-txartela formateatzea**

Memoria-txartel batzuk formatuarekin merkaturatzen dira, baina beste batzuk formateatu egin behar dira. Memoria-txartela formateatzean, datu guztiak behin betiko ezabatzen dira.

- 1. Memoria-txartela formateatzeko , hautatu **Menú** > **Galería** o **Aplicaciones**, memoriatxartelari dagokion karpeta eta **Opciones** > **Format. tarj. mem.** > **Sí.**
- 2. Formateatzeko prozesua amaitutakoan, idatzi izena memoria-txartelarentzat.

#### **Memoria-txartela blokeatzea**

Memoria-txartela blokeatzeko eta baimendu gabeko erabileratik babesteko, hautatu memoriatxartela eta **Opciones** > **Fijar contraseña.**

Pasahitza telefonoan gordeko da eta ez duzu berriro idatzi beharrik memoria txartel hori telefono berean erabiltzen duzun bitartean. Memoria-txartela beste telefono batean erabili nahi baduzu, pasahitza eskatuko dizu.

Pasahitza ezabatzeko, hautatu **Opciones** > **Borrar contraseña**.

#### **Memoriaren kontsumoa kontsultatzea**

Datu-taldeen memoria-kontsumoa eta memoria-txartelean aplikazio eta software berria instalatzeko erabilgarri dagoen memoria ikusteko, hautatu **Opciones** > **Detalles**.

### **13. Multimedia**

#### **kamera eta -bideoa**

Mugikorrak duen kamerarekin argazkiak atera ditzakezu eta bideoklipak grabatu.

#### **Argazkiak ateratzea**

Argazki estatikoko funtzioa erabiltzeko, sakatu kameraren tekla, edo bideo-funtzioa aktibatuta badago, mugitu ezkerrera edo eskuinera.

Kamera-moduan irudia hurbiltzeko eta urruntzeko, mugitu gora eta behera, edo sakatu bolumen-teklak.

Argazkia ateratzeko, sakatu kamera-tekla. Telefonoak memoria-txartelean gordetzen ditu argazkiak, txartela eskuragarri badago, edo telefonoaren memorian.

Hautatu **Opciones** > **Flash** > **Activar flash** argazki guztiak kameraren flasharekin egiteko, edo **Automática**, argi gutxi dagoenean flasha automatikoki aktibatzeko. Flasha erabiltzean, utzi segurtasun-tartea. Ez erabili flasha oso hurbil dauden pertsona eta animaliekin. Ez estali flasha argazki bat ateratzean.

Argazkia egin ondoren ikusteko, hautatu **Opciones** > **Ajustes** > **Tiem. vista prev. Img.** eta aurrebistarako denbora. Aurrebista pantailan dagoela, hautatu **Atrás** beste argazki bat ateratzeko, edo **Enviar** multimedia-mezu batean bidaltzeko.

Zure telefonoak 2048 x 1536 pixeleko argazkiak ateratzeko bereizmena du.

#### **Bideoklipak grabatzea**

Bideoaren funtzioa erabiltzeko, sakatu kameraren tekla, edo bideo-funtzioa aktibatuta badago, mugitu ezkerrera edo eskuinera.

#### **Multimedia**

Bideoa grabatzen hasteko, hautatu **Grabar** edo sakatu kameraren tekla; grabaketa gelditzeko, hautatu **Pausa** edo sakatu kameraren tekla; berriro grabatzen hasteko, hautatu **Continuar** edo sakatu kameraren tekla; grabatzen amaitzeko, hautatu **Detener.**

Telefonoak memoria-txartelean gordetzen ditu bideoak, txartela eskuragarri badago, edo telefonoaren memorian.

#### **Kameraren eta bideoaren aukerak**

Iragazki bat erabiltzeko, hautatu **Opciones** > **Efectos.**

Kamera argi-kondizioetara egokitzeko, hautatu **Opciones** > **Balance de blancos.** Bideoaren edo kameraren beste ezarpen batzuk aldatzeko eta irudiak eta bideoak gordetzeko tokia hautatzeko, hautatu **Opciones** > **Ajustes**.

### **Musika-erreproduzitzailea**

Telefonoak musika erreproduzitzailea du musika-pistak edo MP3 edo AAC formatua duten soinu-fitxategiak entzuteko; fitxategi horiek internetetik deskarga daitezke, edo Nokia PC Suite-ren bidez telefonora transferitu. Ikus "Nokia PC Suite", 33. or. Halaber, grabatu edo deskargatutako bideoklipak ikus ditzakezu.

Telefonoaren edo txartelaren memoriako musikaren karpetan gordetako musika- eta bideofitxategiak automatikoki detektatzen dira, eta musika-liburutegira gehitzen dira.

Musika-erreproduzitzailea irekitzeko, hautatu **Menú** > **Media** > **Reprod. música**.

#### **Musikaren menua**

Sartu telefonoko memorian edo memoria-txartelean gordetako musika- eta bideofitxategietara, deskargatu musika edo bideoklipak Internetetik, eta ikusi bideo-segida bateragarriak sare-zerbitzari batetik (sare-zerbitzua).

Musika entzuteko edo bideoklip bat erreproduzitzeko, hautatu fitxategi bat **Listas de pistas,** 

**Artistas, Álbumes** o **Géneros** karpetetan, eta hautatu **Reprod.**

Internetetik fitxategiak deskargatzeko, hautatu **Opciones** > **Descargas** eta deskargatzeko leku bat.

Fitxategiak sartu ostean musika-liburutegia eguneratzeko, hautatu **Opciones** > **Bibl. actualiz.**

#### **Erreprodukzio-zerrenda bat sortzea**

Zuk hautatutako musikarekin erreprodukzio-zerrenda bat sortzeko, egin urrats hauek:

- 1. Hautatu **Listas de pistas** > **Crear lista pistas** eta sartu erreprodukzio-zerrendaren izena.
- 2. Sartu musika edo bideoklipak bistaratutako zerrendetatik.

3. Hautatu **Hecho** erreprodukzio-zerrenda gordetzeko.

#### **Streaming zerbitzuaren konfigurazioa**

Streaming-en doikuntzak zerbitzu-hornitzaileak bidaliko dizkizu konfigurazio-mezu gisa. **Ikus "Konfigurazioa doitzeko zerbitzua". 9. or.** Doikuntzak eskuz ere sar ditzakezu. **Ikus "Konfiguratzea". 37. or.**

Konfigurazioa aktibatzeko, eman pauso hauek:

- 1. Hautatu **Opciones** > **Descargas** > **Ajustes streaming** > **Configuración.**
- 2. Hautatu zerbitzu-hornitzailea, eta, gero, hautatu **Predeterminados** edo **Configurac. personal** korronte-ezarpen gisa.
- 3. Hautatu **Cuenta** eta konfigurazio-doikuntza aktiboetan dagoen streaming zerbitzuaren kontu bat.

#### **Musika-pisten erreprodukzioa**

**Coharra:** Neurrizko bolumenean entzun musika. Irratia etengabe oso ozen izateak entzumenari kalte egin diezaioke. Bozgorailua erabiltzen duzunean, ez jarri telefonoa belarri ondoan, bolumena altuegia izan liteke eta.

Bolumena doitzeko, sakatu telefonoaren bolumen-teklak.

Martxan jarri musika-erreproduzitzailea pantailako tekla birtualekin, eta sakatu tekla. Erreprodukzioa hasteko, hautatu edo sakatu  $\blacksquare$ 

Erreprodukzioa eteteko, hautatu edo sakatu

Hurrengo pistara pasatzeko, hautatu **AD** Aurreko pistaren hasierara joateko, sakatu bi aldiz **tekla.** 

Uneko pistan aurrera bizkor egiteko, luze sakatu **ELI** Entzuten ari zaren abestian atzera egiteko, luze sakatu  $\blacktriangleleft$ tekla. Askatu tekla musikak erreproduzitzen jarraitzea nahi duzun unean.

Musika-menua txandakatzeko, hautatu , pantailan.

Uneko erreprodukzio-zerrenda txandakatzeko, hautatu (\*\*\*), pantailan.

Musika-erreproduzitzailearen menua ixteko eta atzean musika erreproduzitzen jarraitzeko, sakatu deia amaitzeko tekla.

Musika-erreproduzitzailea geratzeko, luze sakatu deia amaitzeko tekla.

#### **Musika-erreproduzitzailearen itxura aldatzea**

Telefonoak hainbat gai ditu, eta musika-erreproduzitzailearen itxura aldatzeko aukera ematen dizute horiek.

#### **Multimedia**

Hautatu **Menú** > **Media** > **Reprod. música** > **Ir al reproductor** > **Opciones** > **Ajustes** > **Tema reprod. música** eta zerrendako abesti bat. Baliteke tekla birtualak desberdinak izatea abestiaren arabera.

### **Irratia**

IM irratiari dagokion antena ez da haririk gabeko gailuaren antena berbera. IM irratiak ongi funtziona dezan, gailuarekin bat datorren ekipamendua edo entzungailu bateragarriak konektatu behar zaizkio.

**Coharra:** Neurrizko bolumenean entzun musika. Irratia etengabe oso ozen izateak entzumenari kalte egin diezaioke. Bozgorailua erabiltzen duzunean, ez jarri telefonoa belarri ondoan, bolumena altuegia izan liteke eta.

#### Hautatu **Menú** > **Media** > **Radio.**

Bolumena aldatzeko, sakatu bolumen-teklak.

Pantailan  $\blacksquare$ ,  $\blacksquare$ ,  $\blacksquare$  edo  $\blacksquare$  tekla grafikoak erabiltzeko, joan ezkerrera edo eskuinera, nahi duzun teklaraino eta sakatu.

#### **Irrati-kateak sintonizatzea**

#### **Irrati-kateak bilatzea eta gordetzea**

- 1. Bilatzen hasteko, luze sakatu edo . Irrati-maiztasuna 0,05 MHz-eko tarteka aldatzeko, sakatu labur eta edo ...
- 2. Irrati-kate bat memorian gordetzeko, hautatu **Opciones** > **Guardar emisora.**
- 3. Irrati-katearen izena idazteko, hautatu **Opciones** > **Emisoras** > **Opciones** > **Renombrar.** Hautatu **Opciones** eta aukera hauetako bat:
- **Buscar emisoras**  zauden tokian eskuragarri dauden irrati-kateak automatikoki bilatzeko
- **Fijar frecuencia**  irrati-katearen maiztasuna sartzeko
- **Emisoras**  gordetako irrati-kateen zerrenda ikusteko, horien izena aldatzeko edo zerrendatik ezabatzeko

#### **Irrati-kateak aldatzea**

Hautatu edo , edo sakatu kate-zerrendan nahi duzun kateari dagozkion zenbaki-teklak.

#### **Irratiaren funtzioak**

Irratia itzaltzeko, aldatu entzungailutik bozgorailura, jarri soinu estereofonikoaren ordez soinu monoa eta hautatu **Opciones** > **Ajustes.** Sintonizatutako irrati-katearen datu-sistemari buruzko informazioa bistaratzeko, hautatu **Activar RDS.** 

Katea hobekien sintonizatzen duen maiztasunera automatikoki alda dadin, hautatu **Cambiar frec. autom..**

### **Grabagailua**

Elkarrizketak, soinuak edo uneko deia graba ditzakezu eta **Galeria** karpetan gorde. Hautatu **Menú > Media > Grabadora.** Pantailan (b. d. d. edo de tekla grafikoak erabiltzeko, joan ezkerrera edo eskuinera.

#### **Soinua grabatzea**

- 1. Hautatu , edo dei batean, hautatu **Opciones** > **Grabar.** Dei bat grabatzen den bitartean, solaskideek txistu ahul bat entzungo dute. Grabazioa geldiarazteko, hautatu ...
- 2. Grabazioa eteteko, sakatu Grabazioa **Galería** aukerako **Grabaciones** karpetan gordetzen da.

Hautatu **Opciones** azken grabazioa erreproduzitzeko edo bidaltzeko, grabazioen zerrendara sartzeko, edo grabazioak gordetzeko memoria bat eta karpeta bat hautatzeko.

### **Ekualizadorea**

Doitu soinua musika-erreproduzitzailea erabiltzean. Hautatu **Menú** > **Media** > **Ecualizador**. Aurrez zehaztutako ekualizadore-talde bat aktibatzeko, joan taldeetako batera eta sakatu **Activar**.

#### **Ekualizadore-talde berri bat sortzea**

- 1. Hautatu zerrendako azken bi taldeetako bat eta **Opciones** > **Editar.**
- 2. Joan ezkerrera edo eskuinera desplazamendu-barra birtualetara sartzeko, eta gora edo behera, desplazamendu-barra doitzeko.
- 3. Ezarpenak gordetzeko eta taldeari izen bat emateko, hautatu **Guardar** eta **Opciones** > **Renombrar.**

### **Audio estereoa hobetzea**

Estereoa handitzeak hobetu egiten du soinu-efektu estereoa, entzungailu estereoak erabiltzen direnean.

Aktibatzeko, hautatu **Menú** > **Media** > **Ampliac. estéreo.**

## **14. Antolatzailea**

### **Alarma**

Telefonoak alarma-soinu bat egiten du nahi den orduan.

#### **Antolatzailea**

#### **Alarma konfiguratzea**

- 1. Hautatu **Menú** > **Organizador** > **Alarma.**
- 2. Aktibatu alarma eta aukeratu ordua.
- 3. Alarmak asteko egun jakin batzuetan jo dezan, hautatu **Repetir:** > **Activada** eta egunak.
- 4. Hautatu alarmaren seinalea. Alarma-seinale gisa irratia aukeratu baduzu, konektatu entzungailuak telefonora.
- 5. Ezarri alarma zenbat denboran errepikatu, eta hautatu **Guardar**.

#### **Alarma itzaltzea**

Alarma geldiarazteko, aukeratu **Detener**. Telefonoari minutu batez ohar-tonua jotzen uzten badiozu edo **Repetir** aukeratzen baduzu, alarma gelditu egiten da errepikapen-denboran, eta, gero, berriro jotzen du.

### **Telefono-aurkibidea**

#### Hautatu **Menú** > **Organizador** > **Agenda**.

Gaurko eguna lauki baten barruan agertzen da. Egun horretarako oharren bat konfiguratuta badago, beltzez agertuko da. Eguneko oharrak ikusteko, hautatu **Ver**. Astea ikusteko, hautatu **Opciones** > **Vista de la semana.** Agendako ohar guztiak ezabatzeko, hautatu **Opciones** > **Borrar notas** > **Todas las notas.**

Data eta orduarekin lotutako ezarpen guztiak editatzeko, hautatu **Opciones** > **Ajustes**  eta aukeretako bat. Denbora-tarte jakin bat pasatu ondoren ohar zaharrak automatikoki ezabatzeko, hautatu **Opciones** > **Ajustes** > **Borrar notas autom.** eta aukeretako bat.

#### **Agendan ohar bat sortzea**

Joan datara eta hautatu **Opciones** > **Crear una nota.** Hautatu ohar-mota eta bete eremuak.

### **Mapak**

Mapan hiri eta herrialdeak bila ditzakezu, helbide eta toki interesgarriak bila ditzakezu, toki batetik besterako ibilbideak planifika ditzakezu, posizioak erreferentzia-puntu gisa gorde ditzakezu eta gailu bateragarrietara bidal ditzakezu.

Mapa digital gehienak ez dira oso zehatzak, eta, nola edo hala, ez daude erabat osatuta. Ez baliatu gailu honetan erabiltzeko deskargatutako kartografiaz soilik.

**Mapas** aplikazioa erabiltzeko, hautatu **Menú** > **Mapas** eta aukeretako bat.

#### **Mapak deskargatzea**

Baliteke zure telefonoak aurrez mapak instalatuta izatea memoria-txartelean. Mapa gehiago deskargatu ditzakezu Internet bidez. Horretarako, erabili Pcrako Nokia Map Loader softwarea.

#### **Nokia Map Loader**

Zure PCan Nokia Map Loader deskargatu eta jarraibideak eskuratzeko, ikus www.maps.nokia. com.

Mapa berriak deskargatzen dituzun lehen aldian, ziurtatu memoria-txartela sartuta duzula telefonoan.

Hautatu **Menú** > **Organizador** > **Mapas** hasierako konfiguraziorako.

Memoria-txarteleko mapen aukeraketa aldatzeko, erabili Nokia Map Loader mapa guztiak ezabatzeko eta talde berri bat deskargatzeko. Ziurtatu mapa guztiak bertsio berari dagozkiola.

#### **Sareko mapen zerbitzua**

Behar bestetan konfigura dezakezu telefonoa ez dituzun mapak deskargatzeko.

Hautatu **Menú** > **Organizador** > **Mapas** > **Ajustes** > **Ajustes de red** > **Permitir uso en red** > **Si** edo **En red propia.**

Mapak automatikoki ez deskargatzeko, hautatu **No**.

Mapak deskargatzeko datu-bolumen handia transmiti daiteke zerbitzu-hornitzailearen sarearen bidez. Datu-transmisioen karguei buruzko informazioa izateko, jarri harremanetan zerbitzuhornitzailearekin.

#### **Mapak eta GPSa**

Mapen aplikazioarekin bateragarria den Kokapen Sistema Globala (GPS) erabil dezakezu. Bilatu zure kokapena edo neurtu distantziak eta koordenatuak.

Telefonoko GPS funtzioa erabili aurretik, telefonoa haririk gabeko Bluetooth teknologia erabiltzen duen kanpoko GPS hargailu bateragarri batekin lotu behar duzu. Informazio gehiago izateko, kontsultatu GPS gailuaren erabiltzailearen eskuliburua.

GPS Bluetooth gailua telefonoarekin lotu ondoren, hainbat minutu pasa daitezke zure kokapena bistaratu arte. Hortik aurrerako konexioak bizkorrak izango dira, baina GPSa hainbat egunez erabili ez baduzu edo erabili zenuen azken aldiko gunetik urruti bazaude, hainbat minutu pasa daitezke kokapena detektatu eta bistaratu arte.

Kokapen Sistema Globala (GPS) AEBko gobernuaren mendekoa da, eta hura da zehaztasunaren eta mantentze-lanen arduradun bakarra. Kokapen-datuen zehaztasuna aldatu egin daiteke AEBko gobernuak GPS sateliteetan egiten dituen doikuntzen arabera. Irrati-nabigazioko Plan Federalaren eta AEBko Defentsa Zibilaren Sailaren GPS politikaren aldaketen mende dago. Halaber, sateliteen geometria okerraren ondorioz ere alda daiteke zehaztasuna.

#### **Antolatzailea**

GPS seinaleen erabilgarritasuna eta kalitatea posizioaren, eraikin eta oztopo naturalen, eta eguraldiaren araberakoak izan daitezke. GPS seinaleak jaso ahal izateko, GPS hargailua aire zabalean baino ezin da erabili.

GPSak ez litzateke erabili behar kokapen bat zehazteko erabili behar, ezta GPS hargailuak nabigatzeko edo kokapena zehazteko ematen dituen kokapen-datuekin soilik fidatu ere.

#### **Zerbitzu osagarriak**

Mapak ahots bidez lagundutako nabigazioarekin egunera ditzakezu; horretarako, eskualdeko lizentzia behar duzu. Zerbitzu hau erabiltzeko, ezinbestekoa da haririk gabeko Bluetooth teknologia duen kanpoko GPS hargailu bateragarri bat izatea.

Ahots bidez lagundutako nabigazio-zerbitzua izateko, hautatu **Menú** > **Organizador** > **Mapas** > **Servicios extra** > **Adquirir navegación,** eta segi jarraibideei.

Zerbitzua erabiltzeko, mapen aplikazioak sare-konexio bat erabil dezan aukera eman behar duzu.

Nabigaziorako lizentzia SIM txartelari lotuta dago. Telefonoan beste SIM txartel bat sartzen baduzu, nabigatzen hasteko lizentzia erosteko eskatuko dizu. Erosketa-prozesuan, nabigaziolizentzia SIM txartel berrira doan transferitzeko aukera emango dizu.

### **Lanen zerrenda**

Zereginen oharrak gordetzeko, aukeratu **Menú** > **Organizador** > **Lista de tareas.**

Erantsitako oharrik ez badago oharra sortzeko, hautatu **Aft. tarea**; bestela, hautatu **Opciones** > **Añadir**. Bete eremuak eta hautatu **Guardar**.

Oharra bistaratzeko, joan oharrera eta aukeratu **Ver**.

### **Oharrak**

Oharrak idazteko eta bidaltzeko, hautatu **Menú** > **Organizador** > **Notas**. Erantsitako oharrik ez badago oharra sortzeko, hautatu **Añadir**; bestela, hautatu **Opciones** > **Crear una nota**. Idatzi oharra eta aukeratu **Guardar**.

### **Kalkulagailua**

Telefonoaren kalkulagailua kalkulagailu estandarra, zientifikoa eta finantzarioa da. Hautatu **Menú** > **Organizador** > **Calculadora** eta aukeretako bat, kalkulagailu-mota eta funtzionamendu-jarraibideak.

Kalkulagailuak doitasun mugatua du, kalkulu errazak egiteko diseinatuta dago.

### **Atzerako kontaketaren tenporizadorea**

#### **Tenporizadore arrunta**

- 1. Tenporizadorea aktibatzeko, hautatu **Menú** > **Organizador** > **Cuenta atrás** > **Temporizad, normal,** sartu denbora eta idatzi aukeratutako denbora amaitzen denean bistaratuko den oharra. Denbora hori aldatzeko, hautatu **Cambiar tiempo.**
- 2. Tenporizadorea abiarazteko, hautatu **Iniciar**.
- 3. Tenporizadorea geldiarazteko, aukeratu **Detener temporizad.**

#### **Tarte-denboragailua**

- 1. Hasitako 10 tarte neur ditzakezu denbora-tarteak neurtzeko tenporizadorearekin. Sartu lehen tartea.
- 2. Hautatu **Menú** > **Organizador** > **Cuenta atrás** > **Temporiz. intervalos.**
- 3. Tenporizadorea abiarazteko, hautatu **Iniciar temporizador** > **Iniciar**.

Hurrengo aldian tarte-denboragailua nola abiarazi behar den hautatzeko, hautatu **Menú** >

**Organizador** > **Cuenta atrás** > **Ajustes** > **Paso a sig. período** eta aukeretako bat.

### **Kronometroa**

Kronometroarekin denbora neur dezakezu, eta tarteko denborak eta fase bakoitzeko denborak izan ditzakezu.

Hautatu **Menú** > **Organizador** > **Cronómetro** eta aukera hauetakoren bat:

- **Tiempo dividido**  tarteko denborak hartzeko. Denbora gorde gabe berrezartzeko, aukeratu **Opciones** > **Reiniciar**.
- **Tiempo por fase**  denborak faseka hartzeko
- **Continuar** —bigarren mailan definitutako denbora ikusteko
- **Mostrar último**  neurtutako azken denbora ikusteko, kronometroa berriz martxan jartzen ez bada
- **Ver tiempos** edo **Borrar tiempos**  gordetako denborak ikusteko edo ezabatzeko.

Kronometroak bigarren mailan funtzionatzea nahi baduzu, sakatu deia amaitzeko tekla.

### **15. Jokoak**

Baliteke zure telefonoak joko edo aplikazio batzuk instalatuta izatea. Fitxategi horiek telefonoaren memorian edo memoria-txartelean gordetzen dira, eta karpetetan antola daitezke. **Ikus "Memoria-txartela". 40. or**.

### **Aplikazio bat abiaraztea**

Aukeratu **Menú** > **Aplicaciones** > **Juegos, Tarjeta memoria** edo **Colección.**

Nahi duzun joko edo aplikaziora joan eta hautatu **Abrir**.

Jokoen soinuak, argia eta bibrazioa definitzeko, aukeratu **Menú** > **Aplicaciones** > **Opciones** > **Ajustes aplicaciones**.

Hona hemen erabilgarri egon daitezkeen beste zenbait aukera:

- **Actualizar versión**  Web-etik deskargatzeko aplikazioaren bertsio berria eskuragarri dagoen egiaztatzeko (sare-zerbitzua).
- **Página web**  Interneteko orri batetik aplikazioari buruzko informazio xeheagoa edo datu osagarriak emateko (sare-zerbitzua)
- **Acceso a aplicación**  aplikazioaren sarerako sarbidea sarera mugatzeko

### **Aplikazioa deskargatzea**

Telefonoak Java J2ME aplikazioak onartzen ditu. Deskargatu aurretik, ziurta ezazu aplikazioa telefonoarekin bateragarria dela.

I **Garrantzitsua:** konfiantzako iturrietako aplikazioak eta softwareak bakarrik erabili eta instalatu, adibidez, Symbian Signed duten edo Java VerifiedTM probak gainditu dituzten aplikazioak.

Hainbat modutara deskarga ditzakezu aplikazio eta joko berriak:

- Hautatu **Menú** > **Aplicaciones** > **Opciones** > **Descargas** > **Desearg. aplicaciones** edo **Descargas juegos**. Erabilgarri dauden gogokoen zerrenda bistaratuko da.
- Erabili PC Suite-ren Nokia Application Installer, telefonoan aplikazioak deskargatzeko. Kontsultatu zerbitzu-hornitzailearekin zerbitzuen erabilgarritasuna eta prezioak.

### **16. Web-a**

Telefonoaren nabigatzailearekin, Interneteko hainbat zerbitzu erabil ditzakezu. Interneteko orrien itxura pantailaren tamainaren arabera alda daiteke. Agian ez dituzu ikusiko Interneteko orrietako xehetasun guztiak.

**Garrantzitsua:** kalte egin dezaketen programen aurkako babes eta segurtasun egokia eskaintzen dizuten konfiantzako zerbitzuak bakarrik erabili.

Zerbitzu horien erabilgarritasuna, prezioak eta jarraibideak kontsultatzeko, jarri harremanetan zerbitzu-hornitzailearekin.

Nabigaziorako behar diren konfigurazioko doikuntzak zerbitzu-hornitzailearen konfiguraziomezu gisa jaso ditzakezu.

Zerbitzu bat konfiguratzeko, hautatu **Menú** > **Internet** > **Ajustes Web** > **Ajustes configurac** eta, ondoren, konfigurazio bat eta kontu bat.

### **Zerbitzu batera konektatzea**

Zerbitzura konektatzeko, hautatu **Menú** > **Internet** > **Página de inicio;** bestela, luze sakatu **0**  itxaroteko moduan.

Gogoko bat hautatzeko, sakatu **Menú** > **Internet** > **Favoritos**.

Azken URLa aukeratzeko, hautatu **Menú** > **Internet** > **Última dir. web**.

Zerbitzu baten helbidea idazteko, hautatu **Menú** > **Internet** > **Ir a dirección**. Sartu helbidea, eta hautatu **Aceptar**.

Zerbitzu batera konektatu ondoren, haren orrietan nabigatzen has zaitezke. Telefono-teklen funtzioa zerbitzuen arabera alda daiteke. Segi telefonoaren pantailako testuko jarraibideei. Informazio gehiago lortzeko, jarri harremanetan zure zerbitzu-hornitzailearekin.

### **Itxuraren ezarpenak**

Web-ean nabigatzen ari zaren bitartean, hautatu **Opciones** > **Ajustes.** Aukera hauek egon daitezke erabilgarri:

- **Pantalla**  Hautatu letra-tamaina –irudiak bistaratzen badira– eta testua nola bistaratuko den.
- **General**  Hautatu web helbideak Unicode (UTF-9) gisa bidaliko diren, edukiarentzat zer kodetze-mota erabiliko den eta JavaScript aktibatuta dagoen.

### **Cache memoria**

Cachea tarteko memoria da, datuak aldi baterako gordetzeko erabiltzen dena. Pasahitza eskatzen duen informazio konfidentzialera sartzen saiatzen bazara edo sartzen bazara, hustu telefonoaren cachea erabiltzen duzun bakoitzean. Sartu zareneko informazioa edo zerbitzuak cachean jasotzen dira.

Orri batek telefonoaren cache memorian gordetako datuak dira cookie-ak. Cache memoria ezabatu arte gordetzen dira cookie horiek.

Cachea husteko, nabigatzen ari zaren bitartean, hautatu **Opciones** > **Herramientas** > **Borrar la caché**. Telefonoak cookie-ak jasotzeko edo ez jasotzeko, hautatu **Menú** > **Internet** > **Ajustes Web** > **Seguridad** > **Cookies;** edo, nabigatzen ari zarela, hautatu **Opciones** > **Ajustes** > **Seguridad**  > **Cookies.**

### **Nabigatzailearen segurtasuna**

Segurtasuneko funtzioak beharrezkoak izan daitezke zerbitzu batzuetarako, adibidez, bankuko zerbitzuetarako edo telefono bidezko erosketa-zerbitzuetarako. Horrelako konexioetarako segurtasun-ziurtagiriak behar dira, eta, agian, SIM txartelean erabilgarri egon daitekeen segurtasun-modulu bat.

#### **SIM serbitzuak**

Informazio gehiago lortzeko, jarri harremanetan zure zerbitzu-hornitzailearekin. Segurtasun-moduluko ezarpenak ikusteko edo aldatzeko, edo telefonoan deskargatutako autoritate- edo erabiltzaile-ziurtagirien zerrendak ikusteko, hautatu **Menú** > **Ajustes** > **Ajs. seguridad** > **Ajustes módulo seg., Certifics. autoridad** edo **Certificados usuario.**

I **Garrantzitsua:** ziurtagiriak erabiltzeak murriztu egiten ditu urruneko konexioei eta software instalazioei lotutako arriskuak, baina behar bezala erabili behar dira segurtasun gehigarri hori benetan aprobetxatzeko. Ziurtagiri bat egoteak, berez, ez du babesik ematen. Ziurtagiri-administratzaileak ziurtagiri zuzenak, benetakoak edo fidagarriak izan behar ditu segurtasun gehigarria izateko. Ziurtagiriek iraupen mugatua dute. «Certificado caducado» edo «Certificado no válido» testua agertzen bada baliozkoa izan behar lukeen arren, egiaztatu telefonoaren uneko ordua eta data zuzenak direla.

### **17. SIM zerbitzuak**

Litekeena da SIM txartelak zerbitzu osagarriak eskaintzea. SIM txartelak onartzen badu bakarrik bistaratuko da menu hau. Menuaren izena eta edukia eskura dauden zerbitzuen menpe daude. SIM zerbitzuak erabiltzean telefonoaren eta sarearen artean igorritako baieztapen-mezuak erakusteko moduan konfigura daiteke telefonoa. Horretarako, aukeratu **Menú** > **Ajustes** >

#### **Ajustes teléfono** > **Confir. acc. serv. SIM**.

Zerbitzu horietara sartzeak fakturatuko diren testu-mezuak igortzea edo telefono-dei bat egitea ekar dezake.

## **Ekipamendua**

**Abbarra:** Nokiak modelo honentzat onartutako bateriak, kargagailuak eta ekipamendua soilik erabili. Beste edozein mota erabiliz gero, telefonoaren onarpen edo berme guztiak bertan behera geratu daitezke, eta arriskutsua izan daiteke.

Onartutako ekipamendua badagoen jakiteko, jarri harremanetan banatzailearekin. Edozein ekipamenduren elikatze-haria deskonektatzen duzunean, heldu entxufeari eta egin tira handik, ez egin tira haritik.

## **Bateria**

### **Bateriari eta kargagailuari buruzko informazioa**

Telefonoa elikatu egiten da, berriz kargatzen den bateria baten bidez. Gailu hau BL-4S bateriarekin erabiltzeko diseinatuta dago. Gailu hau AC-3 kargagailuak erabilita elikatzeko diseinatuta dago. Bateria sarritan karga eta deskarga daiteke, baina denborarekin gastatu egingo da. Hitz egiteko denbora eta itxaroteko moduaren denbora normalean baino laburragoak badira, aldatu bateria. Erabili Nokiak onartutako bateriak soilik, eta kargatu bateriak Nokiak gailu honentzat onartutako kargagailuak erabiliz. Onartu gabeko kargagailua edo batera erabiliz gero, suteak, leherketak eta ihesak gertatzeko arriskua edo beste gertaera batzuk izateko dago.

Kargagailuaren modelo-zenbakia aldatu egin daiteke, entxufe-motaren arabera. Entxufe-mota honela adierazten da: E, EB, X, AR, U, A, C edo UB.

Bateria bat erabiltzen duzun lehen aldian, edo bateria denbora luzez erabili gabe egon bada, baliteke kargagailua konektatu behar izatea, eta, gero, deskonektatu eta berriz konektatu behar izatea, bateria kargatzen has dadin. Bateria erabat deskargatuta badago, minutu batzuk pasatuko dira pantailan karga-adierazlea agertu arte edo deia egin ahal izan arte. Bateria atera aurretik, telefonoa itzali beti eta deskonektatu kargagailua.

Deskonektatu kargagailua entxufetik eta telefonotik erabili behar ez baduzu. Bateria erabat kargatuta dagoenean, kendu kargagailutik, gehiegi kargatzeak iraupena murritz baitezake. Guztiz kargatuta dagoen bateria erabiltzen ez bada, bateria deskargatu egiten da denbora jakin baten ondoren.

Saiatu tenperatura-tarte honetan izaten beti: 15 - 25 °C (59 - 77 °F). Muturreko tenperatuk bateriaren ahalmena eta iraupena murrizten dituzte. Bateria bero edo hotz badago, litekeena da gailuak aldi batean ez funtzionatzea. Izozte-puntuaren azpitik dauden tenperaturek bereziki mugatzen dute bateriaren errendimendua.

Ez egin zirkuitulaburrik bateriari. Zirkuitulaburra gerta liteke objektu metaliko batek –txanpon bat, klip bat edo boligrafo bat– zuzenean konektatzen baditu bateriaren terminal positiboa (+) eta negatiboa (-).

#### **Bateria**

(Bateriaren banda metalikoak dira.) Hori gerta liteke, adibidez, patrikan edo poltsan beste bateria bat baduzu. Terminalen zirkuitulaburrak bateria edo horri konektaturiko objektua honda ditzake.

Ez bota bateriak sutara, balio ez dutenean, lehertu egin baitaitezke. Bestalde, bateriak lehertu egin daitezke, hondatuta badaude. Bete tokiko araudia, erabilitako bateriak botatzeko garaian. Mesedez, birziklatu ahal den guztietan. Ez bota bateriak etxeko zakarrontzira.

Ez desmuntatu, moztu, ireki, zapaldu, tolestu, deformatu, zulatu edo xehatu pilako elementuak eta bateriak. Bateriak likidoren bat galtzen badu, ez ukitu azala edo begiak likidoarekin. Ukitu baldin baduzu, garbitu begiak edo azala berehala urez, edo joan medikuarengana.

Ez aldaketarik egin baterian, ez egin berriro bateria eta ez sartu objekturik baterian; ez sartu edo utzi uretan edo beste likido batzuetan.

Bateria behar bezala ez erabiltzeak suteak, leherketak edo beste arrisku batzuk ekar ditzake. Gailua edo bateria erori egin bada, bereziki gainazal gogo batean, eta bateria hondatuta dagoela uste baduzu, eraman zerbitzu-zentro batera, erabiltzen segi aurretik azter dezaten. Erabili bateria diseinatu zuten helbururako bakarrik. Ez erabili inoiz kargagailua edo bateria hondatuta badaude. Ez utzi bateria haurren eskueran.

### **Nokia bateriak autentifikatzeko arauak**

Zure segurtasunerako, erabili beti jatorrizko Nokia bateriak. Bateria jatorrizkoa izan dadin, eros ezazu Nokiaren saltoki baimenduetan eta begiratu etiketari, urrats hauei jarraiki: Urratsak behar bezala egin arren, bateria jatorrizkoa den berme osorik ez dugu. Eskuratutako Nokia bateria benetakoa eta jatorrizkoa ez dela susmatzen baduzu, ez duzu erabili behar. Hurbilen duzun Nokiaren hornitzailearengana edo saltokira eramatea eta laguntza eskatzea gomendatzen dizugu. Nokiaren hornitzaile edo saltoki baimenduak egiaztatuko du bateria jatorrizkoa den. Ezin bada frogatu bateria jatorrizkoa dela, eraman berriro eskuratu duzun tokira.

#### **Hologramaren egiazkotasuna**

1. Ikus hologramaren etiketa: angelu batetik, elkartzen diren eskuen irudia ikusiko da (Nokiaren ikurra), eta, bestetik, Nokia Original Enhancements-en logotipoa (Nokiaren jatorrizko ekipamendua).

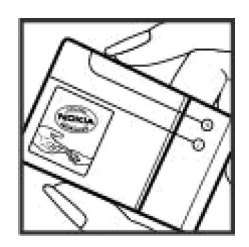

2. Okertu holograma logotipoaren ezkerrera, eskuinera, gora eta behera, eta 1, 2, 3 eta 4 puntuak ikusi behar dira alboetan.

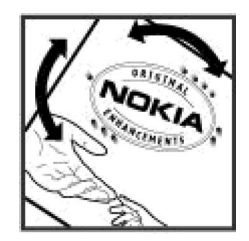

#### **Zer gertatzen da bateria benetakoa ez bada?**

Hologramaren etiketarekin ezin baduzu egiaztatu Nokia bateria benetakoa den, ez erabili, eta eraman hurbilen duzun Nokiaren hornitzaile baimenduarengana edo saltokira, laguntza eskatzeko. Arriskutsua izan daiteke fabrikatzaileak onartzen ez dituen bateriak erabiltzea, gailuaren errendimendua hondatu eta gailua eta ekipamendua honda dezakete. Halaber, gailuaren hainbat onarpen edo berme baliogabetu ditzake.

Nokiaren jatorrizko bateriei buruzko informazio gehiago behar baduzu, ikus www.nokia.com/ battery.

### **Zainketa eta mantentze-lana**

Telefono hau diseinu eta fabrikazio bikaineko produktua da, eta arduraz zaindu behar da. Iradokizun hauekin, bermearen estaldura babestuko duzu.

- Ez busti telefonoa. Euriak, hezetasunak eta likidoek zirkuitu elektronikoak oxida ditzaketen mineralak dituzte. Telefonoa bustitzen bada, kendu bateria eta itxaron telefonoa erabat lehortu arte bateria berria jartzeko.
- Ez erabili eta ez gorde telefonoa leku zikinetan edo hautsez betetakoetan. Pieza mugikorrak eta osagai elektronikoak hondatu egin litezke.
- Ez gorde telefonoa leku beroetan. Tenperatura altuek gailu elektronikoen iraupena gutxitu dezakete, bateria kalte dezakete eta zenbait plastiko deformatu edo desegin egin ditzakete.
- Ez gorde gailua leku hotzetan. Telefonoak ohiko tenperatura berreskuratzen duenean, hezetasuna sor daiteke barrualdean, eta horrek zirkuitu elektronikoen plakak kalte ditzake.
- Ireki telefonoa beti gidaliburu honetako jarraibideen arabera.
- Ez utzi lurrera erortzen, ez kolperik eman eta ez mugitu zakarki telefonoa. Zakar erabiltzen baduzu, barne-zirkuituen plakak eta pieza mekaniko ahulenak puskatu egin litezke.
- Ez erabili produktu kimiko kaltegarririk, disolbagarririk edo garbigarri sendorik telefonoa garbitzeko.
- Ez pintatu telefonoa. Pinturak pieza mugikorrak oztopa ditzake eta behar bezala funtzionatzea galaraz dezake.
- Erabili zapi leun, garbi eta lehor bat lenteak garbitzeko (adibidez, kamera, hurbiltasunsentsorea eta argi-sentsorea).
- Erabili telefonoak berez daukan antena edo baimendutako ordezko antena soilik. Baimenik gabeko antenek, aldaketek eta erantsitako elementuek kaltea eragin diezaiokete telefonoari eta irrati-aparatuei buruzko araudia urra dezakete.
- Ez erabili kargagailurik aire zabalean.
- Sortu beti gorde nahi dituzun datuen segurtasun-kopia bat; adibidez, aurkibideko kontaktuak edo oharrak.
- Errendimendua hobetzeko, noizean behin gailua berrabiarazi nahi baduzu, itzali gailua eta atera bateria.

Gomendio horiek guztiak berdin-berdin aplikatzen zaizkie telefonoari, bateriari, kargagailuari eta gainerako osagarriei. Gailuren bat behar bezala ez badabil, eraman hurbilen duzun baimendutako banatzaileari.

### **Ezabatzea**

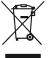

Gurpildun edukiontziaren irudiak, dokumentazioak eta salmenta-paketeak adierazten dute bereizita jaso behar direla produktu elektroniko eta elektriko guztiak, bateriak eta metagailuak, haien bizi-zikloaren amaieran. Europako Batasunean eta bereizita biltzeko sistemak erabilgarri dauden lekuetan aplikatzen da eskakizun hori. Ez bota produktu hauek udal-hondakindegietara sailkatu gabe.

Produktuak itzultzen badira bil daitezen, hondakinak kontrolik gabe ez botatzen eta baliabide materialak berrerabiltzen laguntzen da. Informazio zehatzagoa eskuratzeko, galdetu banatzaileari, herriko agintariei, hondakinak kudeatzeko enpresei edo Nokiak zure herrian duen ordezkariari. Errespetuzko produktuaren adierazpenera sartzeko edo produktu zaharkituak itzultzeari buruzko argibideak izateko, ikus zure herrialderako informazio espezifikoa www. nokia.com gunean.

## **Segurtasunari buruzko informazio osagarria**

### **Haurrak**

Gailuak eta haren ekipamenduak pieza txikiak izan ditzakete. Ez utzi haurren eskueran.

### **Ingurune operatiboa**

Produktu honek irrati-maiztasunaren energiarekiko esposizioa arautzen duten arauak betetzen ditu, bai belarriaren ondoan, bai gorputzetik gutxienez 1,5 cm-ra (5/8 hazbete) edukitzen denean ere.

Gailua zorro babesle batekin, gerriko pintza batekin edo euskarri batekin gorputzetik gertu erabiltzen baduzu, komeni da zuk metalik gainean ez izatea; horrez gain, produktua gorputzetik lehen aipatutako distantziara izan behar duzu.

Mezuak edo datu-fitxategiak transmititzeko, gailu honek kalitateko sare-konexioa behar du. Kasu batzuetan, mezuen edo datu-fitxategien transmisioa atzeratu egin liteke konexio egokia erabilgarri egon arte. Ziurtatu transmisioa amaitu bitartean distantziei buruzko jarraibideak betetzen dituzula.

### **Aparatu medikoak**

Irrati-transmisioko ekipoek, telefono mugikorrak barne, interferentziak eragin ditzakete behar bezala babestuta ez dauden tresna medikoen funtzionamenduan. Kontsultatu mediku batekin edo aparatu medikoaren fabrikatzailearekin, irrati-maiztasunen kanpo-seinaleen aurka behar bezala babestuta dauden jakiteko edo edozein zalantza argitzeko. Itzali telefonoa hala adierazten dizuten erietxeetako leku berezietan. Litekeena da ospitale eta erietxeetan irrati maiztasunen kanpo-seinaleekiko sentikorrak diren ekipoak erabiltzea.

#### **Gorputzean ezarritako gailu medikoak**

Gailu mugikorren eta pertsonak dituen gailu medikoen artean (adibidez, taupada-markagailuak edo kardiobertsio-desfibriladoreak) gutxienez 15,3 cm-ko (6 hazbeteko) distantzia izatea gomendatzen dute gailu medikoen fabrikatzaileek, gailu mediko horiekin interferentziarik ez sortzeko. Gailu horiek dituztenek alderdi hauek kontuan izan behar dituzte:

- Haririk gabeko gailua piztuta badago, beti utzi behar da 15,3 cm (6 hazbete) baino gehiago gailu mugikorraren eta gailu medikoaren artean.
- Haririk gabeko gailua ez dute eraman behar bularraren parean dagoen sakelan.
- Gailu medikoaren aurkako aldeko belarrian erabili behar dute haririk gabeko gailua, interferentzia-arriskua ahal bezainbat murrizteko.
- Haririk gabeko gailua berehala itzali behar dute baldin eta interferentziaren bat gertatzen ari dela konturatzen badira.
- Gorputzean ezarritako gailu medikoaren fabrikatzailearen jarraibideak irakurri eta haiei jarraitu behar zaie.

Haririk gabeko gailua gorputzean ezarritako gailuarekin erabiltzeari buruzko zalantzaren bat baduzu, galdetu zure medikuari.

#### **Entzuteko gailuak**

Haririk gabeko zenbait terminal digitalek interferentziak eragin ditzakete audiofono jakin batzuekin. Informazio gehiago lortzeko, jarri harremanetan zure zerbitzu-hornitzailearekin.

### **Ibilgailuak**

Behar bezala instalatuta edo babestuta ez dauden motordun ibilgailuetako sistema elektronikoei eragin diezaiekete IM seinaleek (esate baterako, injekziozko sistema elektronikoak, ibilgailuen balaztak blokeatzea eragozten duen balazta-sistema elektronikoak –ABS–, abiadura kontrolatzeko sistema elektronikoak, airbag-sistemak). Informazio gehiago nahi izanez gero, egiaztatu zure autoaren edo zuk erantsitako ekipamenduaren alderdi horiek fabrikatzailearekin edo haren agente komertzialarekin.

Langile trebatuek soilik konpon dezakete telefonoa edo instala dezakete ibilgailu batean. Behar bezala instalatu edo konpondu ez bada, arriskutsua gerta daiteke eta telefonoari aplikatzen zaion bermea baliogabetu. Egiaztatu maiz zure ibilgailuko telefono mugikorraren ekipo osoa behar bezala muntatuta dagoela eta behar bezala dabilela. Ez biltegiratu eta garraiatu likido sukoirik, gasik eta material lehergarririk telefonoa eta haren piezak edo ekipamendua dauden leku berean. Airbaga duen ibilgailua baduzu, gogoratu indar handiz puzten dela. Ez jarri objekturik –ez instalaturiko ekipoa, eta ez telefono mugikorraren pieza eramangarriak– airbagaren gainean edo hori zabalduko den gunearen gainean. Telefonia mugikorreko ekipoa ibilgailuaren barruan behar bezala instalatuta ez badago eta airbaga zabaldu egiten bada, zauri larriak eragin ditzake.

Debekatuta dago hegazkinetan telefonoa erabiltzea. Itzali telefonoa hegazkinean sartu aurretik. Haririk gabeko gailuak hegazkinean erabiltzea arriskutsua izan daiteke hegazkinaren beraren funtzionamenduarentzat, eta telefono mugikorraren sarearen konexioa eten egin dezake; gainera, legez kontrakoa da.

### **Lehergaiak egon daitezkeen inguruak**

Deskonektatu telefonoa leherketak gerta daitezkeen eremuetan, eta bete seinale eta argibide guztiak. Lehertzeko arriskua dagoen tokietan autoaren motorra itzaltzea gomendatzen dute normalean. Eremu horietan eztandak edo suteak izan litezke txinparten ondorioz, eta horiek kalte pertsonalak eragin ditzakete, baita heriotza ere. Itzali telefonoa gasolinazerbitzuguneetan (adibidez, zerbitzuguneetako hornigailuen ondoan). Errespetatu erregaideposituetan, biltegiratzeko eta banatzeko eremuetan, instalazio kimikoetan eta leherketaeremuetan irrati-ekipoak erabiltzeko dauden murrizketak. Leherketak gerta daitezkeen guneak argi eta garbi adierazita daude sarritan, baina ez beti. Horietako batzuk hauek dira: itsasontzietako kubiertak, produktu kimikoak biltegiratu eta garraiatzeko instalazioak eta airean partikulak edo elementu kimikoak dauden eremuak (adibidez, pikorra, hautsa edo metalezko partikulak). Galdetu petrolio-gas likidotua (propanoa edo butanoa, adibidez) erabiltzen duten ibilgailuen fabrikatzaileei ibilgailutik gertu gailua erabiltzea segurua den.

### **Larrialdi-deiak**

**Garrantzitsua:** Gailu hau irrati-seinaleekin, haririk gabeko eta lurreko sareekin eta erabiltzaileak programatutako funtzioekin ibiltzen da. Zure gailuak Internet bidezko ahotsdeiak (Internet bidezko deiak) onartzen baditu, aktibatu bai Internet bidezko deiak, bai zure telefono zelularra. Larrialdi-deiak bi bideetatik, sare zelularraren bidez eta Interneteko deien hornitzailearen bidez, egiten saiatuko da gailua, biak aktibatuta badaude. Horregatik, ezin daiteke bermatu konexioek egoera guztietan funtzionatuko dutenik. Ez egon inoiz gailu mugikor baten baitan komunikazio garrantzitsuetarako (larrialdi medikoetarako adibidez).

Larrialdi-deia egiteko:

- 1. Telefonoa piztuta ez badago, piztu. Egiaztatu seinale-intentsitatea egokia dela. Gailuaren arabera, litekeena da hau egin behar izatea::
	- Sartu SIM txartela, zure gailuak bat erabiltzen badu.
	- Kendu gailuan aktibatutako deien murrizketak.
	- Aldatu lineaz kanpoko modua edo konexiorik gabeko modua modu aktibo batera.
- 2. Sakatu deiak amaitzeko tekla behar adina aldiz, pantaila ezabatu eta telefonoa deitzeko prest jarri arte.
- 3. Markatu tokiko larrialdi-zenbakia. Larrialdi-zenbakiak aldatu egin daitezke herri batetik bestera.
- 4. Sakatu deitzeko tekla.

Larrialdi-dei bat egitean, eman beharrezkoa den informazio guztia ahalik eta zehatzen. Litekeena da zure telefono mugikorra izatea istripuaren lekuko komunikazio-bitarteko bakarra. Ez eten deia horretarako baimena ematen dizuten arte.

### **ABSORTZIO ESPEZIFIKOAREN TASAREN ZIURTAGIRIA (SAR)**

#### **Irrati-maiztasunaren eraginpean egoteari buruzko arauak betetzen ditu gailu mugikor honek.**

Zure telefono mugikorra irrati-transmisorea eta irrati-hargailua da. Nazioarteko arauek gomendaturiko irrati-maiztasunaren energiarako esposizio-mugak ez gainditzeko diseinatuta dago. Direktiba horiek ICNIRP zientzia-erakunde independenteak sortu ditu eta pertsona ororen –adina eta osasun-egoera gorabehera– segurtasuna bermatzeko diseinatutako babestarteak dituzte.

Telefono mugikorretarako esposizio estandarreko indizea Absortzio Espezifikoaren Tasa edo SAR izeneko unitatearekin neurtzen da. ICNIRP direktibetan ezarritako muga 2,0 watt/ kilogramo (W/kg) da batez beste, giza ehunaren 10 gramoko.

#### **Segurtasunari buruzko informazio osagarria**

SAR probak funtzionamendu estandarreko posizioetan egiten dira, eta telefonoak berriz potentzia-maila ziurtatu handienera transmititzen du probaturiko frekuentzia-banda guzietan. Martxan dagoen gailu batean SAR unitatearen benetako maila gehienezko baliotik beherakoa izan daiteke; izan ere, gailua diseinatuta dago sarearekin konektatzeko behar adina indar izateko bakarrik. Zenbateko hori aldatu egin daiteke hainbat faktoreren arabera, adibidez, sarearen oinarrizko estazio batekiko hurbiltasuna. ICNIRP arauen arabera, hau da gailua belarrian erabiltzeko SAR unitatearen baliorik handiena: 0,66 W/kg.

Gailuarentzat beste osagarri eta ekipamenduak erabiltzen badira, beste SAR balio batzuk izan daitezke. Absortzio espezifikoaren tasaren balioak (SAR) estatu bakoitzeko proba-eskakizunen eta informazioaren eta sarearen bandaren araberakoak dira. SARi buruzko informazio gehiago lortzeko, ikus produktuari buruzko informazioa helbide honetan: www.nokia.com.

## **Aurkibide alfabetikoa**

### **A**

**adierazleak 18 aholku erabilgarriak 10 ahots bidezko markaketa 21 ahotsa ezagutzeko funtzioa 37 ahotsaren garbitasuna 36 ahots-komandoak 37 aplikazioak 50 argazkia 41 argazkia atera 41 argiak 34 audio estereoa hobetu 45 AV kablea 15**

#### **B**

**bateria 14 Bateriaren karga-egoera 17 berehalako mezuak 27 berriro deitu 36 bideoklipak 41 bisita-txartelak 30 BM 27 bozgorailua 21**

### **C**

**caché memoria 51 cookie-ak 51**

#### **D**

**datu-kablea 32 datu-paketeak 32 deia zain 36 deiak desbideratu 35 dei-egilearen identitatea 36 deien erregistroa 30 deskarga 10 desplazamendua 19 doikuntzak 33**

#### **E**

**edozein teklak erantzun 35 egoeraren adierazleak 17 ekipamendua 37 ekualizadorea 45 energia aurreztu 17,34 entzungailuak 14 esku libreak 21**

#### **F**

**flash mezuak 26** 

#### **G**

**gaiak 33 GPRSa 32 GPSa 47 grabagailua 45**

#### **H**

**hasierako tonua 37 hegaldiko modua 19 hegazkin galdera 36 hizkuntza 36 horma-papera 34**

#### **I**

**informazio-mezuak 27 Internet 50 irratia 44 irudiak inprimatu 40 itxarote aktiboa 18,34**

#### **J**

**jatorrizko konfigurazioa 39 jokoak 49,50**

#### **K**

**kalkulagailua 48 kamera 41,42**

**kokapenari buruzko informazioa 31 kokapen-erregistroa 31 konfigurazioa 37 konfigurazioa doitzeko zerbitzua 9 kronometroa 49**

### **L**

**laguntza-testua 36 lasterbidea 18,35 laster-markak 21, 30 letra-tamaina 34 lineatik kanpo modua 20**

#### **M**

**Mapak 46 markaketa bizkorra 21, 30, 36 memoria-txartela 13,40 mezuak bidali 25 mezuen zentroko zenbakia 23 microSD txartela 13 modu etena 34 moduak 33 murrizketa-pasahitza 9 musika-erreproduzitzailea 42 My Nokia 9**

#### **N**

**nabigatzailea 50 nabigazioa 19 Nokia Care 11**

#### **O**

**oharrak 48 ohiko bidea erabilita testua idatzi 22 operadorearen menua 40**

#### **P**

**pakete bidezko irrati-zerbitzu orokorra 32 pantaila 17,34 pantaila-babesa 34**

**PC Suite 33 PictBridge 32 piezak 16 PIN2a 9 posta elektronikoa 25 PUKa 9**

#### **S**

**sarbide-kodeak 9 segurtasun-kodea 9 segurtasun-modulua 9 seinaleak 34 seinalearen intentsitatea 17 SIM SIM mezuak 27 SIM txartela 12,20 softwarea eguneratu 10,38**

#### **T**

**teklak 16 teklatua blokeatu 20 teklatuaren babesa 36 telefonoaren softwarea eguneratu 36 testu prediktiboarekin idatzi 23 testua idatzi 22 testua idazteko moduak 22** 

#### **U**

**uhala 15 uneko deiaren tenporizadorea 36 UPINa 9 USB datu-kablea 32**

#### **W**

**web-a 50, 62 zenbakizko modua 22 zerbitzuak 52 zerbitzu-komandoak 27**

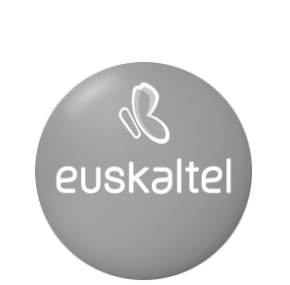

Kudeaketako Bikaintasunean Zilarrezko<br>Q saria lortu duen lehenengo<br>Telekomunikazio-Operadorea

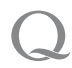

Primer Operador de Telecomunicaciones<br>distinguido con la Q de Plata a la<br>Excelencia en la Gestión